# SYQONIX®

**Notice d'emploi**

# **Système d'accès RFID/tactile/à empreinte digitale**

**N° de commande 2615507**

# **1 Table des matières**

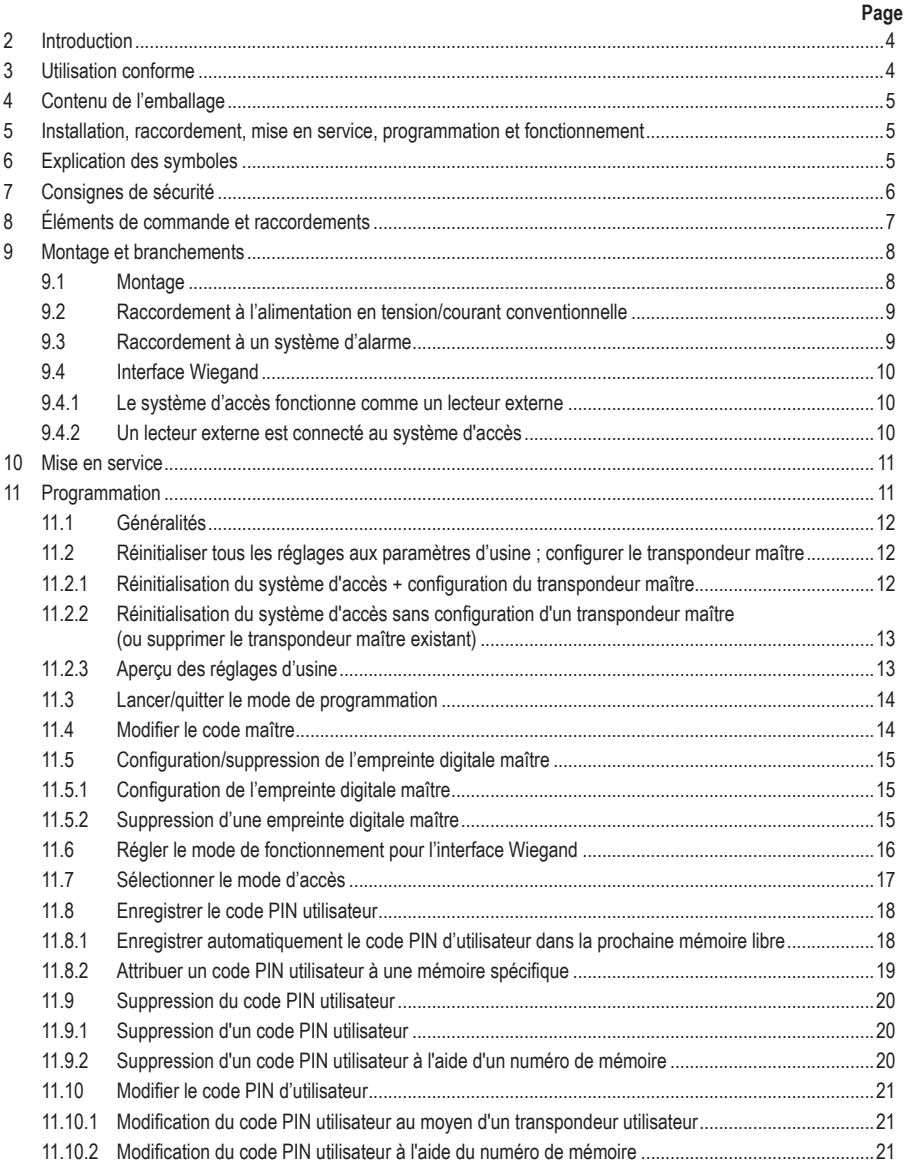

 $\bigodot$ 

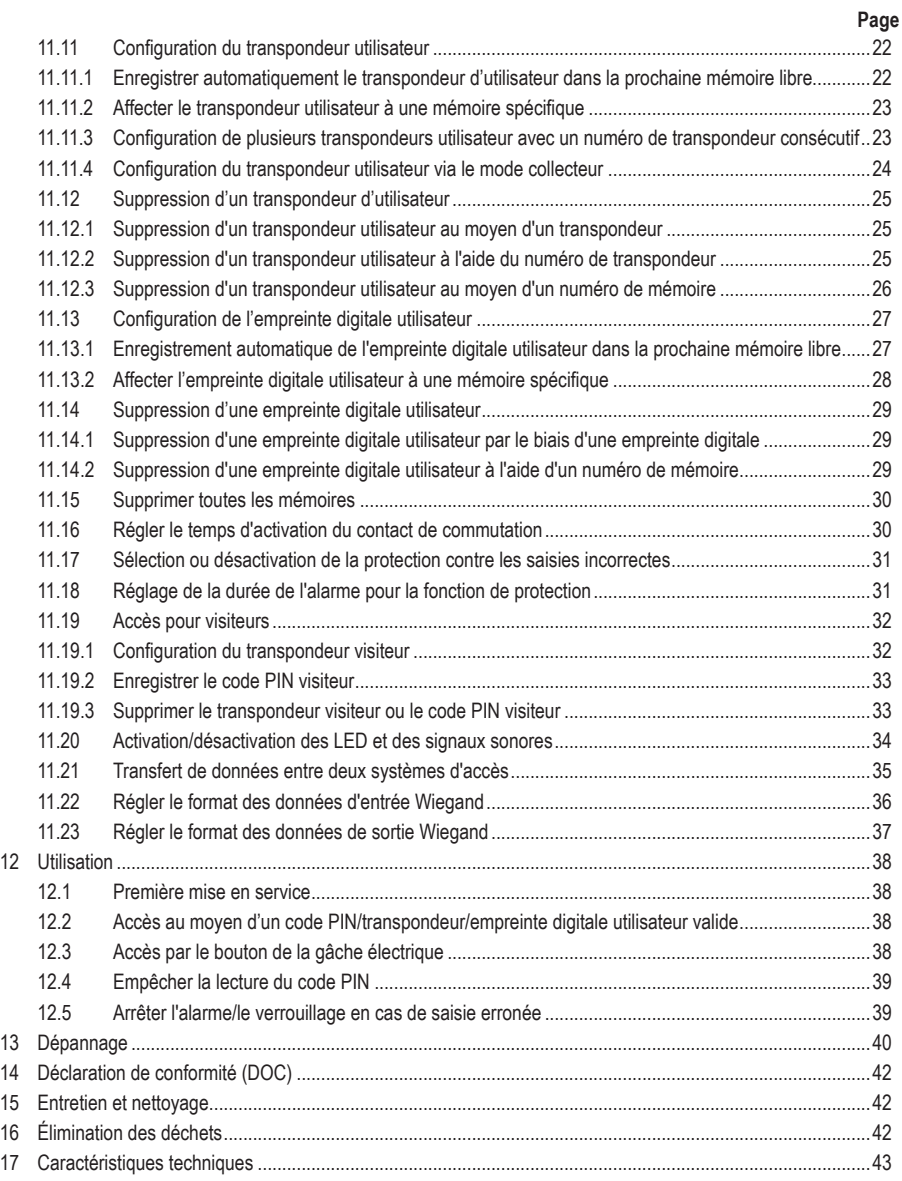

# **2 Introduction**

Nous vous remercions d'avoir choisi ce produit.

Ce produit est conforme aux exigences des normes européennes et nationales en vigueur. Afin de maintenir l'appareil en bon état et d'en assurer un fonctionnement sans danger, l'utilisateur doit impérativement respecter ce mode d'emploi !

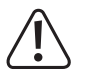

Ce mode d'emploi fait partie intégrante du produit. Il contient des consignes importantes pour la mise en service et la manipulation du produit. Tenez compte de ces remarques, même en cas de cession de ce produit à un tiers. Conservez ce mode d'emploi afin de pouvoir le consulter à tout moment !

Tous les noms d'entreprises et appellations de produits contenus dans ce mode d'emploi sont des marques déposées de leurs propriétaires respectifs. Tous droits réservés.

Pour toute question technique, veuillez vous adresser à:

France (email): technique@conrad-france.fr Suisse: www.conrad.ch

# **3 Utilisation conforme**

Le produit sert principalement à sécuriser l'accès des portes (par ex. d'un bureau) ou pour activer/désactiver un système d'alarme. La commande est possible via le clavier, via des transpondeurs appropriés ou via les empreintes digitales. On peut enregistrer au maximum 1000 utilisateurs (100 utilisateurs avec empreintes digitales, 890 utilisateurs avec PIN/transpondeur et 10 visiteurs avec code PIN/transpondeur).

Si vous saisissez un code PIN correct, présentez un transpondeur programmé devant la surface de lecture ou touchez le capteur avec un doigt dont l'empreinte a été enregistrée, un contact de commutation de relais sans potentiel est activé (pour la capacité de charge du contact, voir le chapitre « Caractéristiques techniques »). Ceci permet par exemple de commander une gâche électrique ou un système d'alarme.

Le produit est destiné à un montage mural et peut être utilisé à l'intérieur et à l'extérieur (IP55).

Pour des raisons de sécurité et d'homologation, toute transformation et/ou modification du produit est interdite. Si vous utilisez le produit à des fins autres que celles décrites précédemment, vous risquez de l'endommager. Par ailleurs, une utilisation incorrecte peut être source de dangers tels qu'un court-circuit, un incendie, une électrocution.

Lisez attentivement le mode d'emploi et conservez-le. Ne donnez le produit à un tiers qu'accompagné de son mode d'emploi.

Le produit est conforme aux exigences légales, européennes et nationales en vigueur. Tous les noms d'entreprises et appellations de produits contenus dans ce mode d'emploi sont des marques déposées de leurs propriétaires respectifs. Tous droits réservés.

# **4 Contenu de l'emballage**

- Système d'accès
- Matériel de montage (2 vis spéciales avec une clé en L correspondante, 4 autocollants pour les têtes de vis, cadre de montage avec 4 vis et 4 chevilles)
- Diode 1N4004 (pour contact de commutation de relais)
- Guide rapide

# **5 Installation, raccordement, mise en service, programmation et fonctionnement**

Vous pouvez télécharger le mode d'emploi complet de cet appareil ainsi qu'une fiche de programmation sur notre site web (entrez le numéro de commande pour accéder à la page de détails du produit).

Vous pouvez également consulter le lien www.conrad.com/downloads ou scanner le code QR indiqué. Suivez les instructions disponibles sur le site Internet.

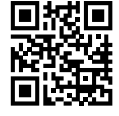

Vous y trouverez également les modes d'emploi les plus récents à télécharger.

# **6 Explication des symboles**

Les symboles qui suivent figurent dans le texte :

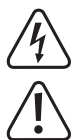

Le symbole de l'éclair dans un triangle indique un risque pour votre santé, par exemple suite à un choc électrique.

Le symbole du point d'exclamation dans un triangle attire l'attention sur les consignes importantes du mode d'emploi à respecter impérativement.

Le symbole de la flèche précède les conseils et remarques spécifiques à l'utilisation.

# **7 Consignes de sécurité**

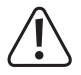

Tout dommage résultant du non-respect de ce manuel d'utilisation entraîne l'annulation de la garantie ! Nous déclinons toute responsabilité pour les dommages qui en découlent !

Nous déclinons toute responsabilité pour d'éventuels dommages matériels ou blessures corporelles dus à une manipulation incorrecte ou au non-respect des consignes de sécurité. Dans de tels cas, la garantie prend fin.

- Ce produit n'est pas un jouet. Gardez-le hors de portée des enfants et des animaux domestiques.
- Gardez le produit à l'abri de températures extrêmes, de secousses intenses, de gaz, de vapeurs et de solvants inflammables. Le système d'accès est adapté à une installation et à un fonctionnement en intérieur et en extérieur (IP55).
- Manipulez le produit avec précaution. Les chocs, les coups et les chutes, même d'une faible hauteur, suffisent pour endommager l'appareil. N'exposez pas le produit à des contraintes mécaniques.
- Le montage et les branchements doivent impérativement être effectués hors tension.
- N'excédez jamais la résistance de charge de contacts indiquée dans le chapitre « Caractéristiques techniques ».

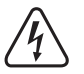

**Attention !**

Ne coupez jamais la tension du secteur, par exemple, car cela peut entraîner un danger de mort dû à un choc électrique !

- Respectez les consignes de sécurité et le mode d'emploi des autres appareils auquel ce produit est connecté (par ex. gâche électrique, système d'alarme).
- Si une utilisation en toute sécurité ne peut plus être garantie, cessez d'utiliser le produit et protégez-le contre toute utilisation accidentelle. Une utilisation en toute sécurité n'est plus garantie si le produit présente des dommages visibles, s'il ne fonctionne plus correctement, s'il a été stocké dans des conditions ambiantes défavorables pendant une période prolongée ou s'il a été soumis à des contraintes de transport considérables.
- Dans les installations industrielles, il convient d'observer les directives prescrites en matière de prévention des accidents liés aux installations et aux matériels électriques par les associations professionnelles.
- Ne laissez pas traîner le matériel d'emballage. Il pourrait devenir un jouet dangereux pour les enfants.
- Toute opération d'entretien, de réglage ou de réparation doit être exclusivement effectuée par un spécialiste ou un atelier spécialisé.
- En cas de doute quant au bon fonctionnement, à l'utilisation du produit ou en cas de questions auxquelles il n'y a aucune réponse dans le manuel d'utilisation, contactez-nous ou adressez-vous à un autre professionnel.

# **8 Éléments de commande et raccordements**

- 1. Ouverture pour montage mural
- 2. Voyant à LED
- 3. Clavier avec capteur RFID à l'arrière
- 4. Capteur d'empreintes digitales avec anneau en LED

# **Câble de raccordement :**

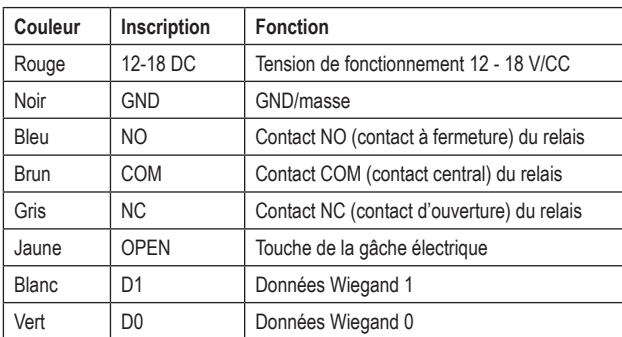

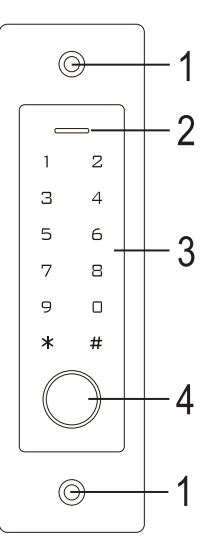

Si le système d'accès est connecté à un contrôleur Wiegand en tant que lecteur externe (voir cha- $\rightarrow$ pitre 9.4.1), le fil jaune du système d'accès ne sert plus à la signalisation de la gâche électrique, mais (si nécessaire) à la commande d'un signal sonore (niveau bas = son activé).

# **9 Montage et branchements**

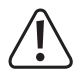

Les câbles de raccordement ne doivent jamais être pliés ni coincés. Cela peut causer des défauts de fonctionnement, des courts-circuits ou des défauts sur l'appareil. Lors du percage ou du vissage, veillez à ce qu'aucun câble ou qu'aucune canalisation ne soit endommagé(e). Le montage et les branchements doivent impérativement être effectués hors tension.

# **9.1 Montage**

Fixez la plaque de montage avec le module sur le mur (voir photo à droite), utilisez des vis adaptées et, si nécessaire, des chevilles, en fonction des matériaux des murs (par exemple maçonnerie), vis et chevilles appropriées, le cas échéant.

Vous trouverez dans la livraison deux vis spéciales et une clé L correspondante. La forme de la tête de la vis offre une protection supplémentaire contre les tentatives de manipulation.

En fonction du sol et de la position de montage, il est possible de monter au préalable le cadre livré et de fixer ensuite le système d'accès.

En fonction du support, utilisez également des vis et chevilles appropriées, le cas échéant.

Percez un trou pour le câble de raccordement avant la fixation. Raccordez les câbles conformément aux exemples de câblage des sections suivantes.

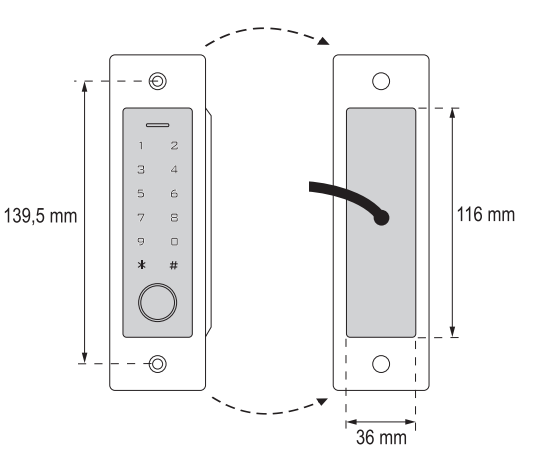

 $\rightarrow$ Assurez-vous que l'isolation est appropriée (par ex. gaines thermorétractables).

Une diode de protection est fournie pour le raccordement d'un ouvre-porte. Elle protège l'électronique des dommages dus aux pics de tension. Respectez la polarité, consultez les exemples de commutation suivants (l'anneau de la diode de protection doit être orienté vers la polarité plus/+ lors du raccordement).

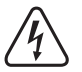

#### **Attention !**

Ne coupez jamais le réseau électrique par le biais du contact de commutation sans potentiel ! Dans le cas contraire, vous courrez un danger de mort par électrocution ! Respectez la capacité de charge supplémentaire de contacts, voir chapitre « Caractéristiques techniques ».

Utilisez des câbles adaptés de couleurs différentes. Prenez bonne note des couleurs de chaque câble, conservez ces informations avec le présent mode d'emploi. Lors du raccordement des câbles, veillez à respecter la polarité (plus/+ et moins/-).

Après le raccordement et une mise en service réussie, les ouvertures des vis peuvent être fermées à l'aide des autocollants fournis.

# **9.2 Raccordement à l'alimentation en tension/courant conventionnelle**

Si un bloc d'alimentation conventionnel doit être utilisé pour le fonctionnement, veuillez vous référer aux illustrations suivantes avec le schéma de raccordement.

A) gâche électrique « Fail-Secure » : Celui-ci ne libère le bec de verrouillage qu'en présence de la tension de service (conception habituelle pour les portes d'entrée).

B) gâche électrique « Fail-Safe » ; celle-ci ne libère le bec de verrouillage qu'en l'absence de tension de service (modèle rare, utilisé par exemple pour les portes d'issues de secours, car la porte peut être ouverte en cas de panne de courant).

- $\rightarrow$ La diode fournie doit être raccordée avec la bonne polarité à proximité de la gâche électrique afin de protéger le système d'accès contre les pics de tension.
- 1. Système d'accès
- 2. Touche de la gâche électrique
- 3. Bloc d'alimentation
- 4. gâche électrique « Fail-Secure »
- 5. gâche électrique « Fail-Safe »

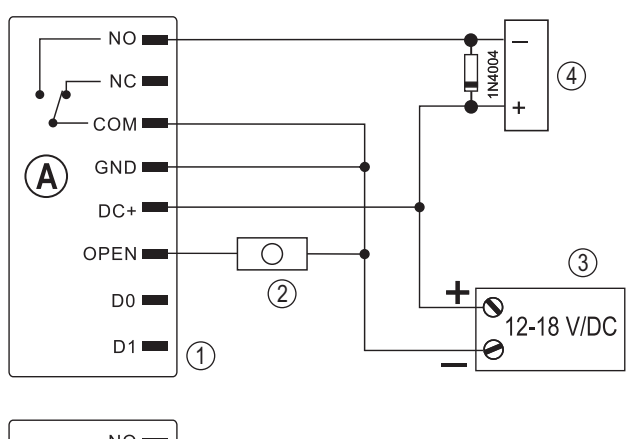

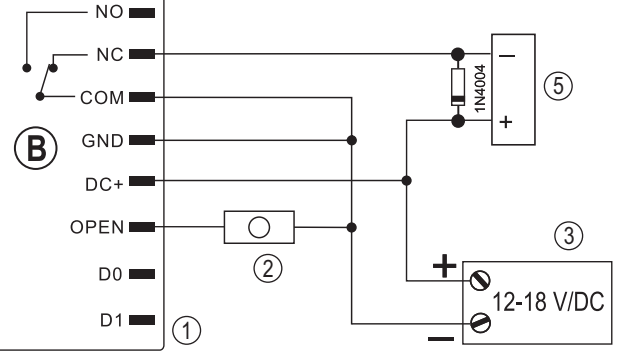

## **9.3 Raccordement à un système d'alarme**

Consultez le mode d'emploi du système d'alarme que vous utilisez. Le relais du système d'accès s'active lorsqu'un code d'utilisateur ou un transpondeur valide est détecté ou lorsque vous touchez le capteur avec un doigt dont les empreintes ont été enregistrées. Un système d'alarme peut ainsi être armé ou désarmé.

# **9.4 Interface Wiegand**

L'interface Wiegand du système d'accès peut être utilisée de deux manières différentes. Veuillez vous reporter à la programmation mentionnée au chapitre 11.6.

## **9.4.1 Le système d'accès fonctionne comme un lecteur externe**

Le système d'accès peut être connecté à un contrôleur Wiegand approprié où il sert de lecteur externe. Presque tous les réglages du système d'accès sont sans fonction dans ce mode de fonctionnement.

En outre, le fil jaune du système d'accès ne sert plus de signalisation de gâche électrique, mais (si nécessaire) de commande pour un signal sonore (niveau bas = son activé).

Le système d'accès fonctionne avec une tension de fonctionnement entre 12 et 18 V/CC. Si le contrôleur Wiegand ne le permet pas, vous aurez besoin d'une unité d'alimentation séparée pour le système d'accès. La commutation doit alors être effectuée différemment de ce qui est indiqué sur l'image.

Le débit binaire pour la transmission des données est programmable sur le système d'accès (le réglage de base du système d'accès est de 26 bits, voir chapitre 11.23) ; il doit correspondre à celui du contrôleur Wiegand. Consultez à ce sujet le mode d'emploi du contrôleur Wiegand.

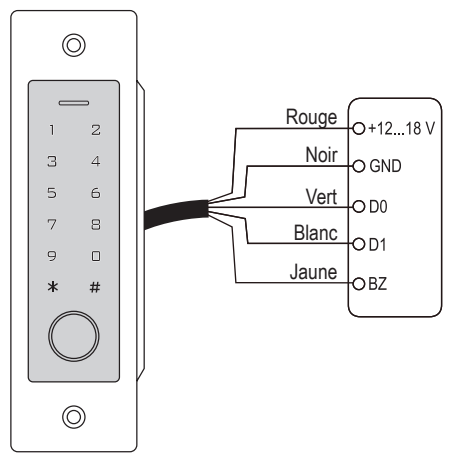

# **9.4.2 Un lecteur externe est connecté au système d'accès**

Le système d'accès fonctionne lui-même comme un contrôleur Wiegand et permet d'utiliser un lecteur externe (par exemple pour les transpondeurs).

Les lecteurs de cartes pour transpondeurs 125 kHz ainsi que les lecteurs de cartes avec la technologie de carte à puce MIFARE® (13 561 MHz) sont autorisés. Si un lecteur de cartes à puce MIFARE® de ce type est connecté, les nouveaux transpondeurs ne peuvent être configurés que par ce biais.

Si un lecteur de cartes pour transpondeurs 125 kHz est connecté, le processus de configuration est possible à la fois via le système d'accès et via le lecteur de cartes (en cas de problème, utiliser uniquement le lecteur de cartes externe pour la configuration).

Veillez à ne pas intervertir les deux lignes de données D0 et D1 ; D0 doit toujours être connectée à D0 et D1 à D1. Le reste du câblage peut être effectué comme dans le chapitre 9.2. Dans tous les cas, suivez les instructions d'utilisation du lecteur de carte externe utilisé.

Le débit binaire pour la transmission des données est programmable sur le système d'accès (le réglage de base du système d'accès est de 26 bits, voir chapitre 11.22) ; il doit correspondre à celui du lecteur. Consultez à ce sujet le mode d'emploi du lecteur.

# **10 Mise en service**

Activez la tension de fonctionnement après le montage et le raccordement. Le système d'accès émet un bref signal sonore et le rétroéclairage s'active. La LED s'allume en rouge, ce qui indique que le système d'accès est en mode veille.

Le système d'accès éteint automatiquement l'éclairage des touches au bout de 20 secondes si aucun contact n'a été détecté sur-le-champ de détection.

Vous pouvez à présent commencer la programmation, voir chapitre suivant.

# **11 Programmation**

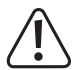

#### **Important !**

Nous vous recommandons de noter tous les paramètres. De cette façon, même après une longue période, vous pouvez reconstruire toute la programmation et, si nécessaire, l'adapter aux nouvelles exigences.

Vous devez également enregistrer les données d'accès (par exemple, le nom d'utilisateur, le numéro de la mémoire, le code PIN utilisateur, le numéro du transpondeur) afin de garder une vue d'ensemble des personnes autorisées à accéder. En outre, il permet supprimer très facilement des codes PIN utilisateur individuels, des transpondeurs ou des empreintes digitales utilisateur.

Le système d'accès peut bien entendu être réinitialisé aux réglages d'usine - tous les réglages sont alors perdus (les codes PIN, transpondeurs et empreintes digitales enregistrés sont dans ce cas conservés et doivent éventuellement être effacés séparément).

Le clavier est principalement utilisé pour la programmation.

Pour programmer ou supprimer des codes PIN/transpondeurs/empreintes digitales utilisateur, il est également possible d'utiliser un transpondeur maître ou une empreinte digitale maître.

Le système d'accès permet d'enregistrer jusqu'à 10 codes PIN ou transpondeurs « visiteur ». Pour chacun des codes PIN/transpondeurs visiteur, il est possible de programmer le nombre de tentatives d'accès (réglable de 1 à 10 tentatives) après lequel le code PIN/transpondeur n'est plus valable.

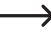

Vous pouvez ainsi, par exemple, programmer un transpondeur visiteur de manière à ce qu'il n'accorde l'accès qu'une seule fois. Ensuite, il est automatiquement retiré de la mémoire du système d'accès et n'est donc plus valable.

Un millier de mémoires sont prévues pour les transpondeurs et les empreintes digitales :

- Numéro de mémoire 0 98 : Empreintes digitales de l'utilisateur
- Numéro de mémoire 99 : Empreinte digitale maître
- Numéro de mémoire 100 989 : Codes PIN utilisateur et/ou transpondeurs utilisateur (selon le mode d'accès)
- Numéro de mémoire 990 999 : Codes PIN visiteur ou transpondeurs visiteur

# **11.1 Généralités**

#### **Remarque :**

- Le système d'accès éteint automatiquement le rétroéclairage si aucun contact avec le champ de détection n'est détecté pendant 20 secondes. Le **premier** contact avec le champ de détection active uniquement l'éclairage, aucun signal sonore n'est émis et la première pression sur une touche n'est pas considérée comme une entrée.
- Chaque fois que l'on appuie sur une touche, le système d'accès émet un bref signal sonore de confirmation. Si l'entrée est correcte, un signal sonore plus long est émis et la LED s'allume brièvement en vert pour confirmer.
- En cas d'erreur, le système d'accès émet 3 signaux sonores brefs et la LED rouge clignote 3 fois.

# **11.2 Réinitialiser tous les réglages aux paramètres d'usine ; configurer le transpondeur maître**

Un transpondeur maître permet de lancer très facilement la procédure de configuration ou de suppression des codes PIN, des transpondeurs ou des empreintes digitales d'utilisateurs, sans avoir à activer séparément le mode de programmation.

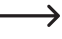

Pour des raisons de sécurité, la création d'un transpondeur maître n'est possible que lors de la réinitialisation du système d'accès aux réglages d'usine.

Il est également possible de **ne pas** créer de transpondeur maître (par exemple, si vous souhaitez, pour des raisons de sécurité, configurer/supprimer les codes PIN/transpondeurs/empreintes digitales utilisateur uniquement via le mode de programmation et non via le transpondeur maître).

## **11.2.1 Réinitialisation du système d'accès + configuration du transpondeur maître**

- Si un transpondeur maître a déjà été configuré, il sera automatiquement effacé par la configuration d'un autre transpondeur. Il ne peut donc y avoir **qu'un seul** transpondeur maître. Veillez à ce que le transpondeur prévu comme transpondeur maître **ne** soit pas encore enregistré dans le système d'accès (par ex. comme transpondeur d'utilisateur).
- Déconnectez le système d'accès de l'alimentation en tension/courant et attendez que la LED s'éteigne.
- Appuyez sur le bouton de gâche électrique connecté au système d'accès et maintenez-le enfoncé.
- Branchez à nouveau le système d'accès sur l'alimentation électrique. Le système d'accès émet deux signaux sonores. Relâchez la touche de la gâche électrique.
- Le système d'accès émet un signal sonore et la LED s'allume en jaune.
- Tenez le transpondeur que vous voulez configurer comme transpondeur maître à une courte distance devant le capteur RFID. Si le transpondeur est reconnu, le système d'accès émet un signal sonore et le transpondeur est désormais enregistré comme transpondeur maître.
	- Si le transpondeur utilisé est déjà configuré comme transpondeur utilisateur, il ne peut pas être utilisé comme transpondeur maître. Le système d'accès émet 3 signaux sonores rapides et la LED clignote en rouge.
- La LED s'allume en rouge, le système d'accès est en mode veille. Tous les paramètres ont été réinitialisés aux réglages d'usine.

# **11.2.2 Réinitialisation du système d'accès sans configuration d'un transpondeur maître (ou supprimer le transpondeur maître existant)**

La procédure décrite ci-dessous permet d'utiliser le système d'accès sans transpondeur maître. En outre, elle permet de supprimer un transpondeur maître existant, par exemple s'il a été perdu.

- Déconnectez le système d'accès de l'alimentation en tension/courant et attendez que la LED s'éteigne.
- Appuyez sur le bouton de gâche électrique connecté au système d'accès et maintenez-le enfoncé.
- Branchez à nouveau le système d'accès sur l'alimentation électrique. Le système d'accès émet deux signaux sonores.
- Attendez environ 5 secondes, continuez à appuyer sur le bouton de l'ouvre-porte, ne le relâchez pas.
- Le système d'accès émet un signal sonore et la LED s'allume en rouge.
- Relâchez maintenant le bouton de l'ouvre-porte, le système d'accès est à nouveau en mode veille. Tous les paramètres ont été réinitialisés aux réglages d'usine ; il n'existe **pas** de transpondeur maître.

## **11.2.3 Aperçu des réglages d'usine**

→

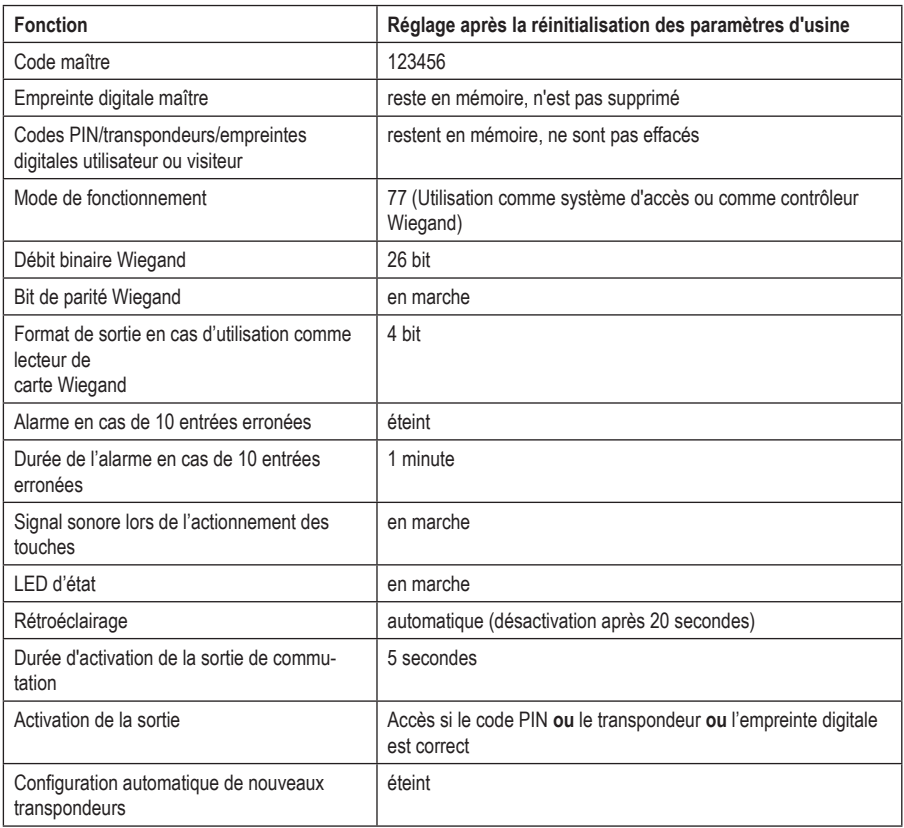

# **11.3 Lancer/quitter le mode de programmation**

 Pour démarrer le mode de programmation, entrez le code maître à 6 chiffres comme suit (réglage d'usine = 123456) :

# $\mathbb{R}$  1 2 3 4 5 6  $\mathbb{H}$

- Ensuite, la LED clignote en rouge (le mode de programmation est actif). Vous pouvez maintenant, par exemple, programmer/supprimer des codes d'utilisateur/transpondeurs ou effectuer divers réglages.
- Pour quitter le mode de programmation (la LED rouge clignote), appuyez sur la touche  $\overline{\star}$ . Le système d'accès est alors à nouveau en mode veille, la LED est allumée en rouge en permanence.
	- Si le mode de programmation est activé et que vous n'appuyez sur aucune touche pendant 30 secondes, il se désactive alors automatiquement pour des raisons de sécurité et le système d'accès revient en mode veille. La programmation précédemment réalisée est reprise.

# **11.4 Modifier le code maître**

Le code maître est nécessaire pour toute programmation du système d'accès et doit donc être sélectionné en conséquence.

Selon les réglages d'usine à la livraison (ou après une réinitialisation aux réglages d'usine), le code maître est « 123456 ». Pour des raisons de sécurité, nous vous recommandons vivement de modifier ce code maître au plus tard à la fin de la programmation et lorsque le système d'accès est utilisé en mode normal.

- Le code maître doit toujours comporter 6 chiffres.  $\rightarrow$
- Démarrez le mode de programmation comme décrit au chapitre 11.3 de sorte que la LED clignote en rouge.
- Entrez le code de programmation  $\overline{0}$  du code maître : La LED s'allume alors en jaune.
- Saisissez ensuite le nouveau code maître, exemple : [9] [8] [7] [6] [5] [4]
- Veuillez confirmer la saisie en appuyant sur la touche  $\mathbb{H}$ .
- Saisissez à nouveau le nouveau code maître, exemple : [9] [8] [7] [6] [5] [4]
- Veuillez confirmer la saisie en appuyant sur la touche  $\mathbb{H}$ .
- La LED clignote à nouveau en rouge, et vous pouvez maintenant effectuer d'autres programmations ou quitter le mode de programmation en appuyant sur la touche  $\blacktriangleright$ .

# **11.5 Configuration/suppression de l'empreinte digitale maître**

Une seule empreinte digitale maître peut être configurée sur le système d'accès. Celui-ci permet aux utilisateurs de programmer ou de supprimer rapidement des codes PIN, des transpondeurs ou des empreintes digitales.

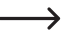

 $\rightarrow$ 

Le numéro de mémoire 99 est réservé à l'empreinte digitale maître.

## **11.5.1 Configuration de l'empreinte digitale maître**

- Démarrez le mode de programmation comme décrit au chapitre 11.3 de sorte que la LED clignote en rouge.
- Entrez le code de programmation [1] pour démarrer le processus de programmation. La LED s'allume alors en jaune.
- Entrez le numéro de mémoire **9 9** pour l'empreinte digitale maître.
- Veuillez confirmer la saisie en appuyant sur la touche  $\mathbb{H}$ .
	- Si le numéro de mémoire 99 est déjà occupé par une empreinte digitale maître, le système d'accès émet 3 signaux sonores rapides et la LED clignote 3 fois en rouge. Il n'est donc pas possible d'écraser une empreinte digitale maître existante. Supprimez d'abord la mémoire 99 (voir ci-dessous) avant de pouvoir y enregistrer une autre empreinte digitale maître.
- Pour programmer l'empreinte digitale maître, le capteur d'empreinte digitale doit être touché 3 fois avec le même doigt. Un anneau LED autour du capteur s'allume en bleu lorsque le capteur est touché. L'anneau LED émet une lumière verte et un signal sonore bref retentit lorsque l'empreinte digitale a été correctement détectée.

Après la troisième lecture correcte, le système d'accès émet un signal sonore prolongé, l'empreinte digitale est enregistrée. La LED s'allume en jaune.

→

 $\rightarrow$ 

S'il est impossible de lire correctement l'empreinte digitale, 3 bips retentissent et l'anneau en LED clignote 3 fois en rouge. Il en va de même si vous essayez de lire une empreinte digitale déjà enregistrée.

- Quittez le mode de configuration en appuyant sur la touche  $\boxed{\#}$ .
- La LED clignote à nouveau en rouge, et vous pouvez maintenant effectuer d'autres programmations ou quitter le mode de programmation en appuyant sur la touche  $\overline{\ast}$ .

#### **11.5.2 Suppression d'une empreinte digitale maître**

- Démarrez le mode de programmation comme décrit au chapitre 11.3 de sorte que la LED clignote en rouge.
- Entrez le code de programmation [2] pour démarrer le mode de suppression. La LED s'allume alors en jaune.
- Entrez le numéro de mémoire **9 9** pour l'empreinte digitale maître.
- Veuillez confirmer la saisie en appuyant sur la touche  $\boxed{\#}$ .

Si la mémoire est déjà vide, le système d'accès émet 3 signaux sonores rapides et la LED clignote en rouge.

Quittez le mode de suppression en appuyant sur la touche  $\mathbb{H}$ . La LED clignote à nouveau en rouge, et vous pouvez maintenant effectuer d'autres programmations ou quitter le mode de programmation en appuyant sur la touche  $\mathbf{\overline{*}}$ .

# **11.6 Régler le mode de fonctionnement pour l'interface Wiegand**

Comme décrit au chapitre 9.4, le système d'accès peut soit fonctionner comme un lecteur externe (chapitre 9.4.1) pour un contrôleur Wiegand, soit fonctionner lui-même comme un contrôleur Wiegand pour un lecteur externe (chapitre 9.4.2). Le mode de fonctionnement souhaité peut être réglé sur le système d'accès.

- Démarrez le mode de programmation comme décrit au chapitre 11.3 de sorte que la LED clignote en rouge. Entrez le code de programmation [7] pour démarrer le mode de réglage. La LED s'allume alors en jaune.
- Sélectionnez la fonction souhaitée :
	- = Le système d'accès fonctionne comme contrôleur Wiegand ou de manière autonome (réglage d'usine)
	- $|\mathbf{8}|$  = Le système d'accès fonctionne comme lecteur pour un contrôleur Wiegand externe
- Quittez le mode de réglage en appuyant sur la touche  $\mathbb{F}$ l. La LED clignote à nouveau en rouge, et vous pouvez maintenant effectuer d'autres programmations ou quitter le mode de programmation en appuyant sur la touche  $\overline{\star}$ .
	- $\rightarrow$
- Si le système d'accès doit fonctionner de manière autonome (sans lecteur externe supplémentaire), il est nécessaire utiliser les réglages d'usine ([7]).

Si le système d'accès fonctionne comme lecteur  $(\mathbf{8})$ , presque tous ses paramètres sont sans fonction, car le contrôleur externe Wiegand s'en charge. Le câble de raccordement jaune du système d'accès ne sert plus à un bouton de gâche électrique, mais permet de commander le signal sonore du système d'accès (signal bas = signal sonore actif).

# **11.7 Sélectionner le mode d'accès**

Le système d'accès offre différentes possibilités d'activer le contact de commutation :

- **Uniquement avec empreinte digitale**
- Uniquement avec un transpondeur
- **Uniquement avec un code PIN**
- Avec transpondeur **et** code PIN
- Avec code PIN **ou** transpondeur **ou** empreinte digitale (réglages d'usine)
- Uniquement avec 2 à 9 transpondeurs (l'accès n'est ici accordé, par exemple, que si plusieurs personnes sont présentes et effectuent la tentative d'accès directement l'une après l'autre (5 secondes maximum par personne), par exemple pour des locaux particulièrement importants en termes de sécurité - ainsi, une personne seule n'obtient pas d'accès malgré un transpondeur valide).

Le transpondeur maître ou l'empreinte digitale maître ne permettent en principe pas d'activer le contact de commutation du système d'accès.

#### **Procédez comme suit :**

→

- Démarrez le mode de programmation comme décrit au chapitre 11.3 de sorte que la LED clignote en rouge.
- Entrez le code de programmation  $\overline{4}$  pour le mode d'accès. La LED s'allume alors en jaune.
- Sélectionnez le mode d'accès souhaité :

 $\boxed{0}$  = Uniquement avec l'empreinte digitale

 $\boxed{1}$  = Uniquement avec le transpondeur

 $\boxed{2}$  = Uniquement avec le code PIN

= Avec transpondeur **et** code PIN

 $\boxed{3}$  + ( $\boxed{2}$  .....  $\boxed{9}$ ) = Accès multi-utilisateur

Exemple :  $\boxed{3}$   $\boxed{4}$  = Le contact de commutation n'est activé et l'accès accordé que si 4 personnes effectuent directement et l'une après l'autre une tentative d'accès valable au transpondeur dans un délai de 5 secondes maximum par personne

- = Avec le code PIN **ou** transpondeur **ou** empreinte digitale (réglage d'usine)
- Quittez le mode de réglage en appuyant sur la touche [#], La LED clignote à nouveau en rouge, et vous pouvez maintenant effectuer d'autres programmations ou quitter le mode de programmation en appuyant sur la touche  $\mathbb{R}$ .

# **11.8 Enregistrer le code PIN utilisateur**

Le système d'accès dispose de 890 mémoires dans lesquelles les codes PIN utilisateur (et/ou les transpondeurs utilisateur) peuvent être stockés. Les numéros de mémoire 100 - 989 sont prévus à cet effet.

La procédure d'enregistrement est possible aussi bien via le clavier qu'à l'aide du transpondeur maître ou de l'empreinte digitale maître.

 $\rightarrow$ 

 $\rightarrow$ 

Nous vous recommandons de créer un tableau et de saisir précisément toutes les données d'accès (nom d'utilisateur, numéro de mémoire, PIN utilisateur, numéro de transpondeur, etc.) C'est le seul moyen d'avoir un aperçu des personnes connectées au système d'accès et de savoir quelle mémoire est déjà utilisée.

De plus, il est très facile de supprimer un utilisateur particulier qui ne doit plus avoir accès ou si le code PIN utilisateur a été oublié ou si un transpondeur utilisateur a été perdu.

Dans le cas contraire, il pourrait être nécessaire d'effacer toutes les mémoires et de tout recommencer.

#### **Lors de l'enregistrement d'un code PIN, vous pouvez procéder de deux manières différentes :**

- **Enregistrer le code PIN utilisateur dans la prochaine mémoire libre**
- **Enregistrer le code PIN utilisateur dans une mémoire spécifique**

**11.8.1 Enregistrer automatiquement le code PIN d'utilisateur dans la prochaine mémoire libre**

Ce mode d'enregistrement est certes très rapide et simple, mais les nouveaux codes PIN utilisateur sont configurés dans la prochaine mémoire libre.

Dans ce cas, la suppression d'un code PIN utilisateur précis n'est toutefois possible que par le biais du code PIN lui-même - étant donné que la correspondance entre le code PIN utilisateur et le numéro de mémoire est inconnue. Dans ce cas, toutes les mémoires doivent être effacées.

- Démarrez le mode de programmation comme décrit au chapitre 11.3 de sorte que la LED clignote en rouge. Saisissez le code de programmation **[1]** pour démarrer le mode mémoire. La LED s'allume alors en jaune.
	- $\rightarrow$ Comme alternative à ces étapes, vous pouvez soit tenir le transpondeur maître **1 fois** devant la surface de lecture - soit toucher **1 fois** le capteur d'empreinte digitale avec l'empreinte digitale maître. Les deux options permettent de lancer le mode mémoire et la LED s'allume en jaune.
- Saisissez maintenant le code PIN utilisateur souhaité et confirmez la saisie en appuyant sur la touche  $\boxed{H}$ .

Exemple :  $\boxed{2}$   $\boxed{2}$   $\boxed{2}$   $\boxed{2}$   $\boxed{4}$  = Enregistrer le PIN utilisateur 2222

Le code PIN utilisateur peut être composé de 4....6 chiffres. La combinaison de chiffres 8888 n'est toutefois pas possible, car elle est déjà utilisée en interne (préaffectation pour le code d'utilisateur).

Si le code PIN est déjà présent dans l'une des mémoires, le système d'accès émet 3 signaux sonores rapides et la LED clignote en rouge. Il n'est pas possible d'attribuer plusieurs fois le même code PIN.

- Au besoin, il est possible d'enregistrer d'autres codes PIN utilisateur. Il suffit de saisir le code PIN utilisateur souhaité à 4...6 chiffres et de le confirmer en appuyant sur la touche  $\mathbb{H}$ .
- Quittez le mode d'enregistrement en appuyant sur la touche  $\overline{H}$ . La LED clignote à nouveau en rouge, et vous pouvez maintenant effectuer d'autres programmations ou quitter le mode de programmation en appuyant sur la touche  $\overline{\star}$ .

# **11.8.2 Attribuer un code PIN utilisateur à une mémoire spécifique**

- $\rightarrow$ Cette procédure prend certes plus de temps, mais il est possible de supprimer ultérieurement un code PIN utilisateur particulier (via le numéro de mémoire), même s'il a été oublié (à condition d'avoir créé un tableau avec les données d'accès, tel que recommandé au début de ce chapitre).
- Démarrez le mode de programmation comme décrit au chapitre 11.3 de sorte que la LED clignote en rouge. Entrez le code de programmation **[1]** pour démarrer le processus de programmation. La LED s'allume alors en jaune.

Comme alternative à ces étapes, vous pouvez soit tenir le transpondeur maître **1 fois** devant la surface de lecture - soit toucher **1 fois** le capteur d'empreinte digitale avec l'empreinte digitale maître. Les deux options permettent de lancer le mode mémoire et la LED s'allume en jaune.

Saisissez le numéro de mémoire (1000..... [9] [8] [9]),dans lequel le code PIN utilisateur doit être enregistré et confirmez la saisie en appuyant sur la touche  $\boxed{H}$ .

Exemple :  $\boxed{6}$   $\boxed{5}$   $\boxed{4}$   $\boxed{\#}$  = Enregistrement du code PIN utilisateur dans la mémoire 654

Si le numéro de mémoire a déjà été utilisé, le système d'accès émet 3 signaux sonores rapides et la LED clignote en rouge. Il est donc impossible d'écraser une mémoire. Effacez d'abord la mémoire concernée avant d'y enregistrer un autre code PIN utilisateur, voir paragraphe 11.9.

Saisissez maintenant le code PIN utilisateur souhaité et confirmez la saisie en appuyant sur la touche  $\boxed{H}$ .

Exemple :  $\boxed{2}$   $\boxed{2}$   $\boxed{2}$   $\boxed{2}$   $\boxed{4}$  = Enregistrer le PIN utilisateur 2222

 $\rightarrow$ 

 $\rightarrow$ 

Le code PIN utilisateur peut être composé de 4....6 chiffres. La combinaison de chiffres 8888 n'est toutefois pas possible, car elle est déjà utilisée en interne (préaffectation pour le code d'utilisateur).

Si le code PIN est déjà présent dans l'une des mémoires, le système d'accès émet 3 signaux sonores rapides et la LED clignote en rouge. Il n'est pas possible d'attribuer plusieurs fois le même code PIN.

- Au besoin, il est possible d'enregistrer d'autres codes PIN utilisateur. Saisissez simplement le numéro de mémoire à 3 chiffres  $(1\ 0\ 0\ \ldots\ 9\ 8\ 9)$  et confirmez en appuyant sur la touche  $\mathbb{H}$ . Ensuite, saisissez le code PIN utilisateur à 4...6 chiffres de votre choix et confirmez-le en appuyant sur la touche  $H$ .
- Quittez le mode d'enregistrement en appuyant sur la touche  $\mathbb{H}$ . La LED clignote à nouveau en rouge, et vous pouvez maintenant effectuer d'autres programmations ou quitter le mode de programmation en appuyant sur la touche  $\overline{\star}$ .

# **11.9 Suppression du code PIN utilisateur**

Si un utilisateur ne peut plus accéder au site avec son code PIN, il est possible de le supprimer.

**Il existe deux manières différentes de supprimer un code PIN utilisateur :**

Suppression du code PIN utilisateur

 $\rightarrow$ 

 $\rightarrow$ 

 Suppression de la mémoire dans laquelle est stocké le code PIN utilisateur ( s'il est connu, voir la remarque au début du chapitre 11.8)

# **11.9.1 Suppression d'un code PIN utilisateur**

- Démarrez le mode de programmation comme décrit au chapitre 11.3 de sorte que la LED clignote en rouge. Entrez le code de programmation  $\boxed{2}$  pour démarrer le mode de suppression. La LED s'allume alors en jaune.
	- Comme alternative à ces étapes, vous pouvez soit approcher **2 fois** le transpondeur maître devant la  $\rightarrow$ surface de lecture - soit toucher **2 fois** le capteur d'empreinte digitale avec l'empreinte digitale maître (à chaque fois en l'espace de 5 secondes). Ces deux opérations enclenchent le mode de suppression, la LED s'allume en jaune.
- Saisissez le code PIN utilisateur que vous souhaitez supprimer et confirmez la saisie en appuyant sur la touche [#]. Le code PIN utilisateur est supprimé.

Exemple :  $\overline{6}$   $\overline{5}$   $\overline{4}$   $\overline{3}$   $\overline{H}$  = Suppression du code PIN utilisateur 6543

- Vous pouvez maintenant, si vous le souhaitez, supprimer un autre code PIN utilisateur (saisissez le code PIN utilisateur et appuyez sur la touche  $\boxed{\text{#}}$  pour confirmer).
	- Si le PIN utilisateur est inconnu (ou déjà supprimé), le système d'accès émet 3 signaux sonores rapides et la LED clignote en rouge.
- Quittez le mode de suppression en appuyant sur la touche  $\boxed{H}$ . La LED clignote à nouveau en rouge, et vous pouvez maintenant effectuer d'autres programmations ou quitter le mode de programmation en appuyant sur la touche  $\overline{\star}$ .

# **11.9.2 Suppression d'un code PIN utilisateur à l'aide d'un numéro de mémoire**

- Démarrez le mode de programmation comme décrit au chapitre 11.3 de sorte que la LED clignote en rouge. Entrez le code de programmation [2] pour démarrer le mode de suppression. La LED s'allume alors en jaune.
	- Comme alternative à ces étapes, vous pouvez soit approcher **2 fois** le transpondeur maître devant la  $\rightarrow$ surface de lecture - soit toucher **2 fois** le capteur d'empreinte digitale avec l'empreinte digitale maître (à chaque fois en l'espace de 5 secondes). Ces deux opérations enclenchent le mode de suppression, la LED s'allume en jaune.
- Saisissez le numéro de mémoire à 3 chiffres (1 0 0 .... **9 8 9** que vous souhaitez supprimer et confirmez votre saisie en appuyant sur la touche  $\overline{H}$ . La mémoire (avec les données qui y sont stockées) est supprimée.

Exemple :  $\boxed{6}$   $\boxed{5}$   $\boxed{4}$   $\boxed{\#}$  = Suppression de la mémoire 654

Si le numéro de mémoire est déjà effacé, le système d'accès émet 3 signaux sonores rapides et la LED clignote en rouge.

- Il est possible, si vous le souhaitez, d'effacer une autre mémoire (saisissez le numéro de mémoire et appuyez sur la touche  $\boxed{\#}$  pour confirmer).
- Quittez le mode de suppression en appuyant sur la touche  $\mathbb{F}$ . La LED clignote à nouveau en rouge, et vous pouvez maintenant effectuer d'autres programmations ou quitter le mode de programmation en appuyant sur la touche  $\overline{\star}$ .

# **11.10 Modifier le code PIN d'utilisateur**

Il n'est pas nécessaire de passer en mode programmation pour modifier le code PIN utilisateur. Cela permet à un utilisateur de modifier lui-même son propre code PIN sans connaître le code maître. La sécurité est ainsi renforcée, car seul l'utilisateur connaît le nouveau code PIN.

#### **Il existe 2 procédures différentes pour modifier le code PIN utilisateur :**

- Modification du code PIN utilisateur au moven du transpondeur utilisateur ; le mode d'accès doit être **3** sélectionné au chapitre 11.7 (= accès avec transpondeur **et** code PIN)
- Modifier le code PIN utilisateur au moven du numéro de mémoire

## **11.10.1 Modification du code PIN utilisateur au moyen d'un transpondeur utilisateur**

- Appuyez sur la touche  $\blacktriangleright$ . La LED rouge clignote.
- Placez votre transpondeur utilisateur, dont le code PIN utilisateur doit être modifié, pas très loin du capteur RFID. Si le transpondeur est reconnu, le système d'accès émet un signal sonore.
- Saisissez l'ancien code PIN d'utilisateur.
- Veuillez confirmer la saisie en appuyant sur la touche  $\mathbb{H}$ .
- Saisissez un nouveau code PIN utilisateur

 $\longrightarrow$ 

 $\rightarrow$ 

Le code PIN utilisateur peut être composé de 4....6 chiffres. La combinaison de chiffres 8888 n'est toutefois pas possible, car elle est déjà utilisée en interne (préaffectation pour le code d'utilisateur).

- Veuillez confirmer la saisie en appuyant sur la touche  $\mathbb{H}$ .
- Entrez encore une fois le nouveau code PIN d'utilisateur pour plus de sécurité.
- Veuillez confirmer la saisie en appuyant sur la touche  $\mathbb{H}$ .
- Le système d'accès est maintenant à nouveau en mode veille et prêt à fonctionner.

# **11.10.2 Modification du code PIN utilisateur à l'aide du numéro de mémoire**

- Appuyez sur la touche  $\overline{*}$  La LED rouge clignote.
- Entrez le numéro de mémoire ([1] [0] [0] ..... [9] [8] [9] dont le code PIN d'utilisateur doit être modifié.
- Veuillez confirmer la saisie en appuyant sur la touche  $\mathbb{H}$ .
- Saisissez l'ancien code PIN d'utilisateur
- Veuillez confirmer la saisie en appuyant sur la touche  $\boxed{\#}$ .
- Saisissez un nouveau code PIN utilisateur

Le code PIN utilisateur peut être composé de 4....6 chiffres. La combinaison de chiffres 8888 n'est toutefois pas possible, car elle est déjà utilisée en interne (préaffectation pour le code d'utilisateur).

- Veuillez confirmer la saisie en appuyant sur la touche  $\boxed{\text{#}}$ .
- Entrez encore une fois le nouveau code PIN d'utilisateur pour plus de sécurité.
- Veuillez confirmer la saisie en appuyant sur la touche  $\mathbb{H}$ .
- Le système d'accès est maintenant à nouveau en mode veille et prêt à fonctionner.

# **11.11 Configuration du transpondeur utilisateur**

Le système d'accès dispose de 890 mémoires dans lesquelles peuvent être stockés les transpondeurs d'utilisateurs (et/ou les codes PIN d'utilisateur). Les numéros de mémoire 100 - 989 sont prévus à cet effet.

La procédure d'enregistrement est possible aussi bien via le clavier qu'à l'aide du transpondeur maître ou de l'empreinte digitale maître.

 $\rightarrow$ 

Nous vous recommandons de créer un tableau et de saisir précisément toutes les données d'accès (nom d'utilisateur, numéro de mémoire, PIN utilisateur, numéro de transpondeur, etc.) C'est le seul moyen d'avoir un aperçu des personnes connectées au système d'accès et de savoir quelle mémoire est déjà utilisée.

De plus, il est ainsi très facile de supprimer un utilisateur particulier qui ne doit plus avoir accès ou si le transpondeur utilisateur a été perdu ou est défectueux.

Dans le cas contraire, il pourrait être nécessaire d'effacer toutes les mémoires et de tout recommencer.

#### **Pour la configuration, procédez de trois manières différentes :**

- Configuration rapide d'un transpondeur utilisateur dans la prochaine mémoire libre
- Configuration d'un transpondeur utilisateur dans une mémoire spécifique
- Configuration de plusieurs transpondeurs utilisateur avec numéros de transpondeur consécutifs

#### **11.11.1 Enregistrer automatiquement le transpondeur d'utilisateur dans la prochaine mémoire libre**

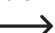

Bien que ce processus de configuration soit très rapide et simple, la configuration des transpondeurs des nouveaux utilisateurs se fait à la prochaine mémoire libre.

La suppression d'un transpondeur utilisateur donné n'est toutefois possible dans ce cas que par le transpondeur lui-même - puisque les liens entre le transpondeur utilisateur et le numéro de mémoire sont inconnus. Dans ce cas, toutes les mémoires doivent être effacées.

 Démarrez le mode de programmation comme décrit au chapitre 11.3 de sorte que la LED clignote en rouge. Saisissez le code de programmation [1] pour démarrer le mode mémoire. La LED s'allume alors en jaune.

Comme alternative à ces étapes, vous pouvez soit tenir le transpondeur maître **1 fois** devant la surface de lecture - soit toucher **1 fois** le capteur d'empreinte digitale avec l'empreinte digitale maître. Les deux options permettent de lancer le mode mémoire et la LED s'allume en jaune.

 Positionnez un transpondeur à une courte distance devant le capteur RFID. Si un nouveau transpondeur est détecté, le système d'accès émet un bref signal sonore et le transpondeur est mémorisé.

Au lieu de placer le transpondeur devant le capteur RFID, vous pouvez plutôt saisir le numéro à 8 ou 10 chiffres du transpondeur et confirmer en appuyant sur la touche  $\boxed{\#}$ .

## Exemple : 0 0 0 3 1 7 7 1 4 5 6  $\#$

- $\rightarrow$ Si le transpondeur est déjà configuré, le système d'accès émet 3 signaux sonores rapides et la LED clignote en rouge. Il est donc impossible de configurer plusieurs fois le même transpondeur.
- Vous pouvez configurer d'autres transpondeurs si vous le souhaitez, en suivant la procédure décrite ci-dessus (soit en plaçant simplement le transpondeur devant le capteur RFID **soit** en saisissant le numéro du transpondeur et en confirmant avec la touche  $\boxed{\#}$ ).
- Quittez le mode d'enregistrement en appuyant sur la touche  $\boxed{H}$ . La LED clignote à nouveau en rouge, et vous pouvez maintenant effectuer d'autres programmations ou quitter le mode de programmation en appuyant sur la touche  $\overline{\star}$ .

# **11.11.2 Affecter le transpondeur utilisateur à une mémoire spécifique**

- Ce processus de configuration prend plus de temps, mais un transpondeur utilisateur spécifique peut aussi être supprimé ultérieurement (via le numéro de mémoire) s'il est perdu ou défectueux.
- Démarrez le mode de programmation comme décrit au chapitre 11.3 de sorte que la LED clignote en rouge. Entrez le code de programmation [1] pour démarrer le processus de programmation. La LED s'allume alors en jaune.
- 

 $\rightarrow$ 

Comme alternative à ces étapes, vous pouvez soit tenir le transpondeur maître **1 fois** devant la surface de lecture - soit toucher **1 fois** le capteur d'empreinte digitale avec l'empreinte digitale maître. Les deux options permettent de lancer le mode mémoire et la LED s'allume en jaune.

Saisissez le numéro de mémoire (1 0 0 .... 9 8 9), dans lequel le transpondeur utilisateur doit être enregistré et confirmez le numéro de mémoire avec la touche  $\boxed{\#}$ .

Exemple :  $\boxed{6}$   $\boxed{5}$   $\boxed{4}$   $\boxed{H}$  = configuration du transpondeur dans la mémoire 654

- Si le numéro de mémoire a déjà été utilisé, le système d'accès émet 3 signaux sonores rapides et la LED clignote en rouge. Il est donc impossible d'écraser une mémoire. Supprimez d'abord la mémoire concernée avant de pouvoir y enregistrer un autre transpondeur utilisateur.
- Positionnez un transpondeur à une courte distance devant le capteur RFID. Si un nouveau transpondeur est détecté, le système d'accès émet un bref signal sonore et le transpondeur est mémorisé.

Au lieu de placer le transpondeur devant le capteur RFID, vous pouvez plutôt saisir le numéro à 8 ou 10 chiffres du transpondeur et confirmer en appuyant sur la touche  $\mathbb{H}$ .

## Exemple : 0 0 0 0 3 1 7 7 1 4 5 6  $\#$

- Si le transpondeur est déjà configuré, le système d'accès émet 3 signaux sonores rapides et la LED clignote en rouge. Il est donc impossible de configurer plusieurs fois le même transpondeur.
- Si un autre transpondeur utilisateur doit être configuré, recommencez la procédure en saisissant un numéro de mémoire, voir ci-dessus.
- Quittez le mode de configuration en appuyant sur la touche  $\mathbb{H}$ . La LED clignote à nouveau en rouge, et vous pouvez maintenant effectuer d'autres programmations ou quitter le mode de programmation en appuyant sur la touche  $\mathbf{\overline{*}}$

## **11.11.3 Configuration de plusieurs transpondeurs utilisateur avec un numéro de transpondeur consécutif**

Si vous disposez de plusieurs transpondeurs dont les numéros (8/10 chiffres) se suivent sans interruption, vous pouvez les enregistrer par installation de masse.

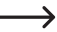

→

Puisque les numéros de mémoire sont également consécutifs, il est possible d'attribuer un transpondeur à un numéro de mémoire - et donc de supprimer un transpondeur individuel via le numéro de mémoire s'il est perdu ou défectueux.

La condition préalable est, bien entendu, que vous ayez créé une liste avec les numéros de transpondeur et de mémoire. En outre, il est important qu'aucune mémoire déjà occupée ne se trouve dans la zone de l'installation de masse - celle-ci est ignorée lors de l'installation de masse et toutes les attributions suivantes entre le transpondeur et les numéros de mémoire seraient décalées en conséquence.

- Démarrez le mode de programmation comme décrit au chapitre 11.3 de sorte que la LED clignote en rouge. Entrez le code de programmation  $\Box$  pour démarrer le processus de programmation. La LED s'allume alors en jaune.
- Saisissez un numéro de mémoire ((1000 .... 98). à partir duquel l'installation en masse doit avoir lieu et confirmez en appuyant sur la touche  $\mathbb{H}$ .

Exemple :  $\boxed{3}$   $\boxed{0}$   $\boxed{0}$   $\boxed{H}$  = Première mémoire pour l'installation de masse

→ Si ce numéro de mémoire a déjà été attribué, le système d'accès émet 3 signaux sonores rapides et la LED clignote en rouge.

Saisissez le nombre de transpondeurs que vous souhaitez enregistrer par installation de masse et confirmez en appuyant sur la touche  $\boxed{\#}$ .

Exemple :  $\boxed{1000}$   $\boxed{H}$  = 100 transpondeurs avec numéro d'ordre doivent être enregistrés

- Assurez-vous qu'à partir du numéro de mémoire saisi, il reste suffisamment de mémoire disponible en fonction du nombre de transpondeurs. Il n'est par exemple pas possible de créer 200 transpondeurs à partir de la mémoire 800, car le système d'accès ne dispose que de 890 mémoires. Dans ce cas, le système d'accès émet 3 signaux sonores rapides et la LED clignote en rouge.
- Saisissez le numéro du premier transpondeur (8 ou 10 chiffres) et confirmez-le en appuyant sur la touche  $\vert \vec{H} \vert$ . Exemple : 0 0 0 3 1 7 1 4 5 6  $\#$
- Le système d'accès crée maintenant le nombre de transpondeurs utilisateur saisi dans la mémoire. La création peut prendre jusqu'à 2 minutes selon le nombre de transpondeurs.
- Quittez le mode de configuration en appuyant sur la touche  $\mathbb{H}$ . La LED clignote à nouveau en rouge, et vous pouvez maintenant effectuer d'autres programmations ou quitter le mode de programmation en appuyant sur la touche  $\overline{\star}$ .

# **11.11.4 Configuration du transpondeur utilisateur via le mode collecteur**

Dans ce mode, chaque transpondeur peut activer le contact de commutation. En même temps, le transpondeur est automatiquement enregistré dans la prochaine mémoire libre en tant que transpondeur utilisateur.

Bien que ce processus de configuration soit très rapide et simple, la configuration des transpondeurs des nouveaux utilisateurs se fait à la prochaine mémoire libre.

La suppression d'un transpondeur utilisateur donné n'est toutefois possible dans ce cas que par le transpondeur lui-même - puisque les liens entre le transpondeur utilisateur et le numéro de mémoire sont inconnus. Dans ce cas, il faudrait effacer toutes les mémoires si un seul transpondeur était privé d'accès.

- Démarrez le mode de programmation comme décrit au chapitre 11.3 de sorte que la LED clignote en rouge. Saisissez le code de programmation **9**. La LED s'allume alors en jaune.
- Sélectionnez la fonction souhaitée :
	- $[2]$  = Mode collecteur désactivé (réglage d'usine)
	- $\boxed{3}$  = Mode collecteur activé

→

- Quittez le mode de réglage en appuyant sur la touche  $\mathbb{H}$ . La LED clignote à nouveau en rouge, et vous pouvez maintenant effectuer d'autres programmations ou quitter le mode de programmation en appuyant sur la touche  $\overline{\ast}$ .
	- Une fois le mode collecteur activé, chaque transpondeur active le contact de commutation. En même temps, le transpondeur est automatiquement enregistré dans la prochaine mémoire libre en tant que transpondeur utilisateur.

Si vous placez une nouvelle fois un transpondeur déjà configuré devant le capteur RFID, il ne sera pas enregistré une nouvelle fois (mais le contact de commutation sera activé).

Pensez à désactiver le mode collecteur après utilisation. Dans le cas contraire, le système d'accès permet à toute personne plaçant un transpondeur devant le capteur RFID d'y accéder.

# **11.12 Suppression d'un transpondeur d'utilisateur**

Si l'accès ne doit plus être accordé à un utilisateur, le transpondeur d'utilisateur correspondant peut être supprimé.

**Pour supprimer un transpondeur utilisateur, procédez de trois manières différentes :**

- Suppression du transpondeur utilisateur via le processus de lecture du transpondeur
- Suppression du transpondeur utilisateur par son numéro de transpondeur (si connu, voir remarque au début du chapitre 11.8)
- Suppression de la mémoire dans laquelle le transpondeur utilisateur est stocké (si connu, voir remarque au début du paragraphe 11.8)

#### **11.12.1 Suppression d'un transpondeur utilisateur au moyen d'un transpondeur**

 Démarrez le mode de programmation comme décrit au chapitre 11.3 de sorte que la LED clignote en rouge. Entrez le code de programmation  $\boxed{2}$  pour démarrer le mode de suppression. La LED s'allume alors en jaune.

Comme alternative à ces étapes, vous pouvez soit approcher **2 fois** le transpondeur maître devant la surface de lecture - soit toucher **2 fois** le capteur d'empreinte digitale avec l'empreinte digitale maître (à chaque fois en l'espace de 5 secondes). Ces deux opérations enclenchent le mode de suppression, la LED s'allume en jaune.

■ Tenez le transpondeur utilisateur à une courte distance devant le capteur RFID. Si le transpondeur est détecté, le système d'accès émet un bref signal sonore et le transpondeur est supprimé.

→

 $\rightarrow$ 

Si le transpondeur utilisateur est inconnu (ou déjà supprimé), le système d'accès émet 3 signaux sonores rapides et la LED clignote 3 fois en rouge.

- Ensuite, il est possible d'effacer un autre transpondeur utilisateur comme cela vient d'être décrit (le placer devant le capteur RFID).
- Quittez le mode de suppression en appuyant sur la touche  $\overline{H}$ . La LED clignote à nouveau en rouge, et vous pouvez maintenant effectuer d'autres programmations ou quitter le mode de programmation en appuyant sur la touche  $\overline{\star}$ .

## **11.12.2 Suppression d'un transpondeur utilisateur à l'aide du numéro de transpondeur**

Sur de nombreux transpondeurs, un numéro à 8 ou 10 chiffres est inscrit. Si le transpondeur est défectueux (par ex., carte de transpondeur percée), il est possible de le supprimer en saisissant son numéro.

Démarrez le mode de programmation comme décrit au chapitre 11.3 de sorte que la LED clignote en rouge. Entrez le code de programmation  $\boxed{2}$  pour démarrer le mode de suppression. La LED s'allume alors en jaune.

Comme alternative à ces étapes, vous pouvez soit approcher **2 fois** le transpondeur maître devant la surface de lecture - soit toucher **2 fois** le capteur d'empreinte digitale avec l'empreinte digitale maître (à chaque fois en l'espace de 5 secondes). Ces deux opérations enclenchent le mode de suppression, la LED s'allume en jaune.

Saisissez le numéro à 8 ou 10 chiffres du transpondeur et confirmez-le en appuyant sur la touche  $\boxed{\#}$ .

## Exemple : 0 0 0 3 1 7 7 1 4 5 6  $\#$

- Si le numéro de transpondeur est inconnu (ou déjà effacé), le système d'accès émet 3 signaux sonores → rapides et la LED clignote 3 fois en rouge.
- Ensuite, un autre transpondeur utilisateur peut être effacé selon la procédure précédemment décrite (saisissez le numéro du transpondeur et appuyez sur la touche  $\overline{H}$  pour confirmer).
- Quittez le mode de suppression en appuyant sur la touche  $\mathbb{H}$ . La LED clignote à nouveau en rouge, et vous pouvez maintenant effectuer d'autres programmations ou quitter le mode de programmation en appuyant sur la touche  $\mathbf{\overline{*}}$ .

## **11.12.3 Suppression d'un transpondeur utilisateur au moyen d'un numéro de mémoire**

- Démarrez le mode de programmation comme décrit au chapitre 11.3 de sorte que la LED clignote en rouge. Entrez le code de programmation  $\boxed{2}$  pour démarrer le mode de suppression. La LED s'allume alors en jaune.
	- Comme alternative à ces étapes, vous pouvez soit approcher **2 fois** le transpondeur maître devant la  $\rightarrow$ surface de lecture - soit toucher **2 fois** le capteur d'empreinte digitale avec l'empreinte digitale maître (à chaque fois en l'espace de 5 secondes). Ces deux opérations enclenchent le mode de suppression, la LED s'allume en jaune.
- Saisissez le numéro de mémoire à 3 chiffres (1 0 0 .... 9 8 9) que vous souhaitez supprimer et confirmez votre saisie en appuyant sur la touche  $\mathbb{H}$ . La mémoire (avec les données qui y sont stockées) est supprimée.

Exemple :  $\boxed{6}$   $\boxed{5}$   $\boxed{4}$   $\boxed{H}$  = Suppression de la mémoire 654

 $\rightarrow$ 

- Si le numéro de mémoire est déjà effacé, le système d'accès émet 3 signaux sonores rapides et la LED clignote 3 fois en rouge.
- Il est possible, si vous le souhaitez, d'effacer une autre mémoire (saisissez le numéro de mémoire et appuyez sur la touche  $\overline{H}$  pour confirmer).
- Quittez le mode de suppression en appuyant sur la touche  $\mathbb{H}$ . La LED clignote à nouveau en rouge, et vous pouvez maintenant effectuer d'autres programmations ou quitter le mode de programmation en appuyant sur la touche  $\mathbf{\overline{*}}$ .

# **11.13 Configuration de l'empreinte digitale utilisateur**

Le système d'accès peut stocker jusqu'à 99 empreintes digitales différentes. Les numéros de mémoire 0 à 98 sont prévus à cet effet.

La procédure de configuration est possible via le clavier, un transpondeur maître ou une empreinte digitale maître.

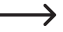

Nous vous recommandons de créer un tableau et de saisir précisément toutes les données d'accès (nom d'utilisateur, numéro de mémoire, PIN utilisateur, numéro de transpondeur, etc.) C'est le seul moyen d'avoir un aperçu des personnes connectées au système d'accès et de savoir quelle mémoire est déjà utilisée.

En outre, il est ainsi très facile de supprimer un utilisateur particulier qui ne doit plus avoir accès.

Dans le cas contraire, il pourrait être nécessaire d'effacer toutes les mémoires et de tout recommencer.

#### **Vous pouvez enregistrer une empreinte digitale utilisateur de deux manières différentes :**

- Enregistrement de l'empreinte digitale utilisateur dans la prochaine mémoire libre
- **Enregistrement de l'empreinte digitale utilisateur dans une mémoire spécifique**

## **11.13.1 Enregistrement automatique de l'empreinte digitale utilisateur dans la prochaine mémoire libre**

Cette procédure de configuration est certes très rapide et simple, les nouvelles empreintes digitales utilisateurs sont programmées dans la prochaine mémoire libre.

La suppression d'une empreinte digitale utilisateur donnée n'est toutefois possible dans ce cas que par le biais de l'empreinte digitale elle-même - car le lien entre l'empreinte digitale utilisateur et le numéro de mémoire est inconnu. Dans ce cas, toutes les mémoires doivent être effacées.

Démarrez le mode de programmation comme décrit au chapitre 11.3 de sorte que la LED clignote en rouge. Saisissez le code de programmation [1] pour démarrer le mode mémoire. La LED s'allume alors en jaune.

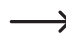

Comme alternative à ces étapes, vous pouvez soit tenir le transpondeur maître **1 fois** devant la surface de lecture - soit toucher **1 fois** le capteur d'empreinte digitale avec l'empreinte digitale maître. Les deux options permettent de lancer le mode mémoire et la LED s'allume en jaune.

Pour configurer une empreinte digitale utilisateur, touchez le capteur d'empreinte digitale 3 fois successivement avec le même doigt. Un anneau LED autour du capteur s'allume en bleu lorsque le capteur est touché. L'anneau LED émet une lumière verte et un signal sonore bref retentit lorsque l'empreinte digitale a été correctement détectée. Après la troisième lecture correcte, le système d'accès émet un signal sonore prolongé et la LED s'allume en vert, l'empreinte digitale est enregistrée.

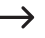

Si l'empreinte digitale ne peut pas être lue correctement, 3 bips sont émis et l'anneau LED clignote en rouge. Il en va de même si vous essayez de lire une empreinte digitale déjà enregistrée.

- Vous pouvez maintenant configurer une autre empreinte digitale utilisateur, suivez la procédure décrite ci-dessus (touchez le capteur d'empreinte digitale 3 fois successivement).
- Quittez le mode de configuration en appuyant sur la touche  $\overline{H}$ . La LED clignote à nouveau en rouge, et vous pouvez maintenant effectuer d'autres programmations ou quitter le mode de programmation en appuyant sur la touche  $\blacktriangleright$ .

# **11.13.2 Affecter l'empreinte digitale utilisateur à une mémoire spécifique**

- $\rightarrow$ Ce processus de configuration prend plus de temps, mais une empreinte digitale spécifique peut être supprimée ultérieurement (via le numéro de mémoire), même si la personne n'est plus disponible pour la suppression.
- Démarrez le mode de programmation comme décrit au chapitre 11.3 de sorte que la LED clignote en rouge. Saisissez le code de programmation **[1]** pour démarrer le mode mémoire. La LED s'allume alors en jaune.
	- ↘ Comme alternative à ces étapes, vous pouvez soit tenir le transpondeur maître **1 fois** devant la surface de lecture - soit toucher **1 fois** le capteur d'empreinte digitale avec l'empreinte digitale maître. Les deux options permettent de lancer le mode mémoire et la LED s'allume en jaune.
- Saisissez un numéro de mémoire(  $\boxed{0}$  .....  $\boxed{9}$   $\boxed{8}$ ), dans lequel l'empreinte digitale utilisateur doit être enregistrée (sans zéro initial pour les numéros de mémoire à un chiffre) et confirmez le numéro de mémoire avec la touche  $\vert \vec{H} \vert$ .

Exemple 1 :  $\overline{6}$   $\overline{H}$  = Enregistrement de l'empreinte digitale utilisateur dans la mémoire 6

Exemple 2 :  $\overline{5}$   $\overline{4}$   $\overline{7}$  = Enregistrement de l'empreinte digitale utilisateur dans la mémoire 54

- Si le numéro de mémoire a déjà été utilisé, le système d'accès émet 3 signaux sonores rapides et la LED clignote en rouge. Il est donc impossible d'écraser une mémoire. Supprimez d'abord la mémoire concernée avant de pouvoir y enregistrer une autre empreinte digitale utilisateur.
- Pour configurer une empreinte digitale utilisateur, touchez le capteur d'empreinte digitale 3 fois successivement avec le même doigt. Un anneau LED autour du capteur s'allume en bleu lorsque le capteur est touché. L'anneau LED émet une lumière verte et un signal sonore bref retentit lorsque l'empreinte digitale a été correctement détectée. Après la troisième lecture correcte, le système d'accès émet un signal sonore prolongé et la LED s'allume en vert, l'empreinte digitale est enregistrée.
	-

→

Si l'empreinte digitale ne peut pas être lue correctement, 3 bips sont émis et l'anneau LED clignote en rouge. Il en va de même si vous essayez de lire une empreinte digitale déjà enregistrée.

- Si une autre empreinte digitale d'utilisateur doit être configurée, saisissez à nouveau un numéro de mémoire, voir ci-dessus.
- Quittez le mode de configuration en appuyant sur la touche  $\boxed{\text{H}}$ . La LED clignote à nouveau en rouge, et vous pouvez maintenant effectuer d'autres programmations ou quitter le mode de programmation en appuyant sur la touche  $\overline{\star}$ .

# **11.14 Suppression d'une empreinte digitale utilisateur**

Si un utilisateur ne doit plus avoir accès, l'empreinte digitale utilisateur correspondante peut être supprimé.

#### **Pour supprimer une empreinte digitale utilisateur, procédez de deux manières différentes :**

- Suppression de l'empreinte digitale utilisateur via le processus de lecture de l'empreinte digitale
- Suppression de la mémoire dans laquelle l'empreinte digitale utilisateur est enregistrée (si connue, voir remarque au début du paragraphe 11.8)

## **11.14.1 Suppression d'une empreinte digitale utilisateur par le biais d'une empreinte digitale**

- Démarrez le mode de programmation comme décrit au chapitre 11.3 de sorte que la LED clignote en rouge. Entrez le code de programmation [2] pour démarrer le mode de suppression. La LED s'allume alors en jaune.
	- Comme alternative à ces étapes, vous pouvez soit approcher **2 fois** le transpondeur maître devant la → surface de lecture - soit toucher **2 fois** le capteur d'empreinte digitale avec l'empreinte digitale maître (à chaque fois en l'espace de 5 secondes). Ces deux opérations enclenchent le mode de suppression, la LED s'allume en jaune.
- Touchez le capteur d'empreintes digitales avec le doigt de l'utilisateur à supprimer. Si l'empreinte digitale est reconnue, le système d'accès émet un bref signal sonore et l'empreinte digitale est supprimée.

Si l'empreinte digitale utilisateur est inconnue (ou déjà effacée), le système d'accès émet 3 signaux sonores rapides et la LED clignote en rouge.

**Pour supprimer d'autres empreintes digitales utilisateur, procédez comme décrit.** 

→

 $\rightarrow$ 

 $\rightarrow$ 

Quittez le mode de suppression en appuyant sur la touche  $\overline{H}$ . La LED clignote à nouveau en rouge, et vous pouvez maintenant effectuer d'autres programmations ou quitter le mode de programmation en appuyant sur la touche  $\left| \star \right|$ .

## **11.14.2 Suppression d'une empreinte digitale utilisateur à l'aide d'un numéro de mémoire**

Démarrez le mode de programmation comme décrit au chapitre 11.3 de sorte que la LED clignote en rouge. Entrez le code de programmation  $\boxed{2}$  pour démarrer le mode de suppression. La LED s'allume alors en jaune.

Comme alternative à ces étapes, vous pouvez soit approcher **2 fois** le transpondeur maître devant la surface de lecture - soit toucher **2 fois** le capteur d'empreinte digitale avec l'empreinte digitale maître (à chaque fois en l'espace de 5 secondes). Ces deux opérations enclenchent le mode de suppression, la LED s'allume en jaune.

Saisissez le numéro de mémoire à 3 chiffres (1.000 ..... **966)** (386) que vous souhaitez supprimer et confirmez votre saisie en appuyant sur la touche  $\mathbb{H}$ . La mémoire (avec les données qui y sont stockées) est supprimée.

Exemple :  $\boxed{6}$   $\boxed{5}$   $\boxed{4}$   $\boxed{\#}$  = Suppression de la mémoire 654

Si le numéro de mémoire est déjà effacé, le système d'accès émet 3 signaux sonores rapides et la LED clignote en rouge.

- Il est possible, si vous le souhaitez, d'effacer une autre mémoire (saisissez le numéro de mémoire et appuyez sur la touche  $\overline{H}$  pour confirmer).
- Quittez le mode de suppression en appuyant sur la touche  $\mathbb{H}$ . La LED clignote à nouveau en rouge, et vous pouvez maintenant effectuer d'autres programmations ou quitter le mode de programmation en appuyant sur la touche  $\mathbf{\star}$ .

# **11.15 Supprimer toutes les mémoires**

 $\rightarrow$ 

Les 1000 mémoires sont alors supprimées (890 codes/transpondeurs utilisateur, 10 transpondeurs visiteur, 99 empreintes digitales utilisateur et l'empreinte digitale maître).

Le transpondeur maître et les programmations effectuées (par ex. la durée d'activation du contact de commutation) sont sauvegardés.

Démarrez le mode de programmation comme décrit au chapitre 11.3 de sorte que la LED clignote en rouge. Entrez le code de programmation  $\boxed{2}$  pour démarrer le mode de suppression. La LED s'allume alors en jaune.

Comme alternative à ces étapes, vous pouvez soit approcher **2 fois** le transpondeur maître devant la surface de lecture - soit toucher **2 fois** le capteur d'empreinte digitale avec l'empreinte digitale maître (à chaque fois en l'espace de 5 secondes). Ces deux opérations enclenchent le mode de suppression, la LED s'allume en jaune.

- Saisissez le code maître et confirmez-le en appuyant sur la touche  $\mathbb{H}$ . Les 1000 mémoires sont maintenant supprimées.
- Quittez le mode de suppression en appuyant sur la touche  $\boxed{H}$ . La LED clignote à nouveau en rouge, et vous pouvez maintenant effectuer d'autres programmations ou quitter le mode de programmation en appuyant sur la touche  $\overline{\star}$ .

# **11.16 Régler le temps d'activation du contact de commutation**

Cette programmation vous permet de définir la durée pendant laquelle le contact de commutation est activé lors d'une tentative d'accès valide (réglages d'usine : 5 secondes) ; un délai de 1 à 99 secondes peut être réglé.

En saisissant « 0 », le contact de commutation fonctionne en mode dit « commutation ». À chaque tentative d'accès valide, le contact de commutation change la position du commutateur. Cela peut être utilisé, par exemple, pour armer/ désarmer un système d'alarme.

- Démarrez le mode de programmation comme décrit au chapitre 11.3 de sorte que la LED clignote en rouge.
- Entrez le code de programmation [3] pour régler le temps d'activation. La LED s'allume alors en jaune.
- Entrez le temps souhaité pendant lequel le contact de commutation doit être activé. Les possibilités sont 1..... **[9] [9] (= 1 - 99 secondes**; sans zéro devant les numéros de mémoire à un chiffre).

Exemple 1 : Temps d'activation = 8 secondes :  $\boxed{8}$ 

Exemple 2 : Mode commutation : 0

Quittez le mode de réglage en appuyant sur la touche [#]. La LED clignote à nouveau en rouge, et vous pouvez maintenant effectuer d'autres programmations ou quitter le mode de programmation en appuyant sur la touche  $\overline{\star}$ .

# **11.17 Sélection ou désactivation de la protection contre les saisies incorrectes**

Il est possible de programmer si le système d'accès doit se verrouiller ou non en cas de 10 saisies incorrectes consécutives ou plus (réglages d'usine : désactivée).

- Démarrez le mode de programmation comme décrit au chapitre 11.3 de sorte que la LED clignote en rouge.
- Entrez le code de programmation [6] pour la protection contre les saisies incorrectes : La LED s'allume alors en jaune.
- Sélectionnez la fonction souhaitée :

 $\overline{[0]}$  = La fonction de protection est désactivée (réglage d'usine)

 = Verrouillage pendant 10 minutes (pendant ce temps, ni l'accès par code PIN/transpondeur/empreinte digitale valide ni la commande par clavier ne sont possibles, le transpondeur maître ou l'empreinte digitale maître ne fonctionne pas non plus - une activation du contact de commutation par la touche de gâche électrique reste toutefois possible) ; la désactivation prématurée du verrouillage de 10 minutes n'est possible qu'en coupant brièvement le système d'accès de l'alimentation en tension/courant électrique

 = Verrouillage avec alarme pendant 1 à 3 minutes (réglage de la durée de l'alarme, voir paragraphe 11.17) ; le verrouillage et l'alarme peuvent être interrompus prématurément avec un code PIN/transpondeur/empreinte digitale valide

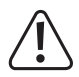

#### **Attention !**

De nombreux pays ont des réglementations spécifiques concernant la durée des sons d'alarme. Même si le signal sonore du système d'accès n'est pas aussi fort que la sirène d'un système d'alarme, il peut néanmoins tomber sous le coup des réglementations spécifiques au pays.

Quittez le mode de réglage en appuyant sur la touche  $\boxed{H}$ . La LED clignote à nouveau en rouge, et vous pouvez maintenant effectuer d'autres programmations ou quitter le mode de programmation en appuyant sur la touche  $\overline{\star}$ 

# **11.18 Réglage de la durée de l'alarme pour la fonction de protection**

Si vous avez sélectionné la fonction  $\boxed{2}$  (= verrouillage avec alarme) au paragraphe 11.16, vous pouvez régler la durée de l'alarme comme décrite ci-dessous (1 - 3 minutes, réglages d'usine : 1 minute).

- Démarrez le mode de programmation comme décrit au chapitre 11.3 de sorte que la LED clignote en rouge.
- Saisissez le code de programmation [5] pour régler la durée d'alarme : La LED s'allume alors en jaune.
- Saisissez la durée de votre choix pour la durée de l'alarme. Les possibilités sont  $\Box$  .....  $\Box$  (= 1 à 3 minutes).
- Quittez le mode de réglage en appuyant sur la touche  $\mathbb{H}$ . La LED clignote à nouveau en rouge, et vous pouvez maintenant effectuer d'autres programmations ou quitter le mode de programmation en appuyant sur la touche  $\overline{\star}$

# **11.19 Accès pour visiteurs**

Le système d'accès peut enregistrer jusqu'à 10 transpondeurs visiteurs ou codes PIN visiteur différents. Les numéros de mémoire 990 à 999 sont prévus pour ces derniers.

Il est possible, pour chaque transpondeur visiteur ou code PIN visiteur, de programmer le nombre de tentatives d'accès (réglable de 1 à 10 tentatives) après lesquelles le transpondeur/code PIN devient invalide. Vous pouvez ainsi, par exemple, programmer un transpondeur visiteur de manière à ce qu'il n'accorde l'accès qu'une seule fois. Le transpondeur visiteur n'est alors plus valable.

 $\rightarrow$ Après avoir utilisé le nombre de tentatives d'accès programmé pour le transpondeur/code PIN visiteur, le système d'accès supprime automatiquement le transpondeur/code PIN de la mémoire. Le numéro de mémoire est alors disponible pour la programmation d'un autre transpondeur/PIN visiteur.

Nous vous recommandons de créer un tableau et de saisir avec précision toutes les données d'accès (nom du visiteur, nombre de tentatives d'accès, numéro de mémoire, numéro de transpondeur ou code PIN). Pour les transpondeurs visiteurs, vous devez également utiliser des transpondeurs de couleur ou de forme différente.

## **11.19.1 Configuration du transpondeur visiteur**

- Démarrez le mode de programmation comme décrit au chapitre 11.3 de sorte que la LED clignote en rouge. Entrez le code de programmation [1] pour démarrer le processus de programmation. La LED s'allume alors en jaune.
	- $\rightarrow$ Comme alternative à ces étapes, vous pouvez soit tenir le transpondeur maître **1 fois** devant la surface de lecture - soit toucher **1 fois** le capteur d'empreinte digitale avec l'empreinte digitale maître. Les deux options permettent de lancer le mode mémoire et la LED s'allume en jaune.
- Saisissez le numéro de mémoire (**[9] [9] [0]** ..... **[9] [9] [9])**, dans lequel le transpondeur visiteur doit être enregistré et confirmez le numéro de mémoire en appuyant sur la touche  $\vert \vec{H} \vert$ .

Exemple :  $\boxed{9}$   $\boxed{9}$   $\boxed{5}$   $\boxed{H}$  = enregistrer le transpondeur visiteur dans la mémoire 995

→ Si le numéro de mémoire a déjà été utilisé, le système d'accès émet 3 signaux sonores rapides et la LED clignote en rouge. Il est donc impossible d'écraser une mémoire. Supprimez d'abord la mémoire correspondante avant de pouvoir y enregistrer un transpondeur visiteur.

Entrez le nombre de fois que le transpondeur visiteur peut être utilisé ( $\boxed{0}$ ...  $\boxed{9}$ ) où « 0 » représente 10 utilisations). Exemple 1 :  $\boxed{2}$  = le visiteur peut utiliser 2 fois le transpondeur, après quoi il n'est plus valide

Exemple  $2 : \overline{0} =$  le visiteur peut utiliser 10 fois le transpondeur, après quoi il n'est plus valide

- Confirmez le nombre avec la touche  $\boxed{\#}$
- **Positionnez un transpondeur à une courte distance devant le capteur RFID. Si un nouveau transpondeur est** détecté, le système d'accès émet un bref signal sonore et le transpondeur est mémorisé.

Au lieu de placer le transpondeur devant le capteur RFID, vous pouvez plutôt saisir le numéro à 8 ou 10 chiffres du transpondeur et confirmer en appuyant sur la touche  $\vert \vec{H} \vert$ 

# Exemple : 0 0 0 3 1 7 1 4 5 6  $\#$

- $\rightarrow$ Si le transpondeur est déjà configuré, le système d'accès émet 3 signaux sonores rapides et la LED clignote en rouge. Il est donc impossible de configurer plusieurs fois le même transpondeur.
- Si un autre transpondeur visiteur doit être configuré, commencez par saisir un numéro de mémoire, voir ci-dessus
- Quittez le mode de configuration en appuyant sur la touche  $\mathbb{H}$ . La LED clignote à nouveau en rouge, et vous pouvez maintenant effectuer d'autres programmations ou quitter le mode de programmation en appuyant sur la touche  $\overline{\star}$ .

## **11.19.2 Enregistrer le code PIN visiteur**

Démarrez le mode de programmation comme décrit au chapitre 11.3 de sorte que la LED clignote en rouge. Entrez le code de programmation [1] pour démarrer le processus de programmation. La LED s'allume alors en jaune.

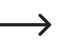

 $\rightarrow$ 

Comme alternative à ces étapes, vous pouvez soit tenir le transpondeur maître **1 fois** devant la surface de lecture - soit toucher **1 fois** le capteur d'empreinte digitale avec l'empreinte digitale maître. Les deux options permettent de lancer le mode mémoire et la LED s'allume en jaune.

Saisissez le numéro de mémoire ([9] [9] [0] ..... [9] [9] [9]), dans lequel le code PIN visiteur doit être enregistré et confirmez le numéro de mémoire en appuyant sur la touche  $\boxed{\#}$ .

Exemple :  $\boxed{9}$   $\boxed{9}$   $\boxed{5}$   $\boxed{H}$  = enregistrer le code PIN visiteur dans la mémoire 995

- Si le numéro de mémoire a déjà été utilisé, le système d'accès émet 3 signaux sonores rapides et la LED  $\overline{\phantom{0}}$ clignote en rouge. Il est donc impossible d'écraser une mémoire. Supprimez d'abord la mémoire correspondante avant de pouvoir y enregistrer un autre code PIN visiteur, voir chapitre 11.9.
- Entrez le nombre de fois que le code PIN visiteur peut être utilisé ( $\overline{0}$  .....  $\overline{9}$ ), où « 0 » représente 10 utilisations). Exemple 1 :  $\boxed{2}$  = le visiteur peut utiliser le code PIN 2 fois, après quoi il n'est plus valide Exemple  $2 : \overline{0}$  = le visiteur peut utiliser le code PIN 10 fois, après quoi il n'est plus valide
- Confirmez le nombre avec la touche  $\boxed{\#}$
- **H**. Saisissez maintenant le code PIN visiteur souhaité et confirmez la saisie en appuyant sur la touche Exemple :  $\boxed{2}$   $\boxed{2}$   $\boxed{2}$   $\boxed{2}$   $\boxed{4}$  = Enregistrer le code PIN visiteur 2222
	- Le code PIN visiteur peut être composé de 4....6 chiffres. La combinaison de chiffres 8888 n'est toutefois pas possible, car elle est déjà utilisée en interne (préaffectation pour le code d'utilisateur).

Si le code PIN est déjà présent dans l'une des mémoires, le système d'accès émet 3 signaux sonores rapides et la LED clignote en rouge. Il n'est pas possible d'attribuer plusieurs fois le même code PIN.

- Au besoin, vous pouvez enregistrer d'autres codes PIN visiteur comme décrit ci-dessus, commencez par entrer le numéro de mémoire.
- Quittez le mode d'enregistrement en appuyant sur la touche **.** I. La LED clignote à nouveau en rouge, et vous pouvez maintenant effectuer d'autres programmations ou quitter le mode de programmation en appuyant sur la touche  $\mathbf{\overline{*}}$ .

## **11.19.3 Supprimer le transpondeur visiteur ou le code PIN visiteur**

Un transpondeur visiteur ou un code PIN visiteur est automatiquement supprimé de la mémoire après le nombre de tentatives d'accès défini.

Si le processus de suppression doit préalablement avoir lieu (par exemple, si toutes les tentatives d'accès n'ont pas encore été « utilisées »), il est nécessaire de procéder de la même manière que pour la suppression d'un transpondeur d'utilisateur ou d'un code PIN d'utilisateur - à la différence que vous avez saisi le numéro de mémoire approprié  $(9)$   $(9)$   $(0)$  .....  $(9)$   $(9)$   $(9)$  pour les visiteurs.

- Suppression d'un transpondeur voir chapitre 11.11.3 ou 11.11.2
- Suppression d'un code PIN voir chapitre 11.9.2

# **11.20 Activation/désactivation des LED et des signaux sonores**

Le système d'accès émet des messages de fonctionnement et d'erreur par le biais de la LED ainsi que par des signaux sonores. Cette fonction peut être activée ou désactivée (réglage par défaut : la LED et les signaux sonores activés)

- Démarrez le mode de programmation comme décrit au chapitre 11.3 de sorte que la LED clignote en rouge. Entrez le code de programmation [7] pour la LED / le signal sonore : La LED s'allume alors en jaune.
- Sélectionnez la fonction souhaitée :
	- $\overline{[0]}$  = signal sonore éteint
	- $\boxed{1}$  = Signaux sonores activés (réglages d'usine)
	- $\boxed{2}$  = LED éteinte
	- $3$  = LED éteinte (réglages d'usine)
	- $\overline{[4]}$  = Le rétroéclairage désactivé
	- $\overline{5}$  = Le rétroéclairage activé

 = Le rétroéclairage est activé en appuyant sur une touche (cet actionnement de touche n'est pas évalué, mais active uniquement le rétroéclairage) ; si aucune touche n'est activée pendant 20 secondes, le rétroéclairage s'éteint automatiquement (réglages d'usine)

Quittez le mode de réglage en appuyant sur la touche  $\mathbb{H}$ . La LED clignote à nouveau en rouge, et vous pouvez maintenant effectuer d'autres programmations ou quitter le mode de programmation en appuyant sur la touche  $\overline{\star}$ .

# **11.21 Transfert de données entre deux systèmes d'accès**

Si vous utilisez deux systèmes d'accès identiques, vous pouvez transférer les données des transpondeurs et des codes PIN d'un appareil à l'autre.

#### **Remarque :**

Il n'est pas possible de transférer les données relatives aux empreintes digitales.

Le code maître des deux systèmes d'accès doit être le même.

#### **Procédez comme suit :**

 $\rightarrow$ 

Reliez les deux systèmes d'accès de même type comme suit :

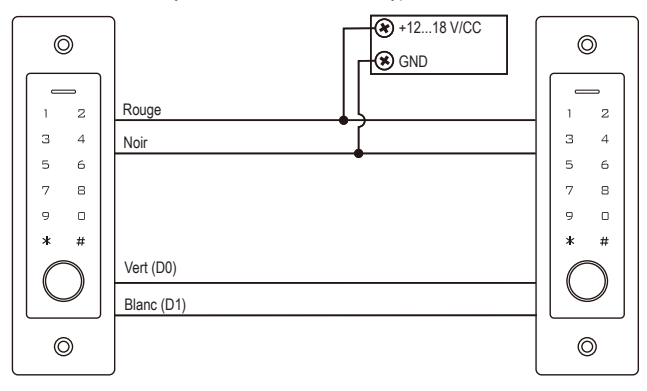

Mettez ensuite en marche la tension de service.

#### **Remarque :**

Les saisies suivantes doivent être effectuées exclusivement sur l'appareil dont les données (transpondeur/code PIN) doivent être transférées.

Il n'y a rien à saisir sur l'appareil de destination (qui doit recevoir les données).

- Sur le système d'accès dont vous souhaitez transférer les données (transpondeurs/codes PIN), démarrez le mode de programmation comme décrit au chapitre 11.3, de sorte que la LED clignote en rouge.
- Entrez le code de programmation  $\overline{9}$   $\overline{8}$  et appuyez sur la touche  $\overline{H}$  pour démarrer le transfert de données. La LED s'allume en vert ; le transfert peut durer jusqu'à environ 30 secondes. Ensuite, le système d'accès émet un signal sonore et la LED s'allume en rouge.
- Quittez le mode de programmation en appuyant sur la touche  $\mathbf{\ast}$ .
- Déconnectez les deux systèmes d'accès de la tension de fonctionnement. Vous pouvez ensuite monter et câbler les appareils comme d'habitude, puis programmer séparément sur les deux systèmes d'accès (par exemple, durée d'activation du contact de commutation).

# **11.22 Régler le format des données d'entrée Wiegand**

Ce réglage doit être effectué si vous souhaitez utiliser un lecteur externe via le raccordement Wiegand du système d'accès (le système d'accès fonctionne comme maître ou contrôleur Wiegand, voir chapitre 9.4.2).

consultez le mode d'emploi du lecteur externe pour connaître le format de données qu'il utilise. Adaptez ensuite les paramètres du système d'accès en conséquence.

- Démarrez le mode de programmation comme décrit au chapitre 11.3 de sorte que la LED clignote en rouge. Entrez le code de programmation [8] pour démarrer le mode de réglage. La LED s'allume alors en jaune.
- Saisissez maintenant :

```
\boxed{2} \boxed{6} ..... \boxed{4} \boxed{4} = Débit binaire : 26 à 44 bits (réglage d'usine : 26 bits)
```
ou

 $\boxed{4}$  = Format d'entrée du code PIN : 4 bits (réglage d'usine)

ou

 $\overline{8}$  = Format d'entrée du code PIN : 8 bits

 $\Omega$ 

 $\boxed{1}$   $\boxed{0}$  = Format d'entrée du PIN : 10 bits

ou

 $\overline{[0]}$  = Bit de parité désactivé

ou

 $\rightarrow$ 

- $\boxed{1}$  = Bit de parité activé (réglage d'usine)
- Quittez le mode de réglage en appuyant sur la touche  $\mathbb{H}$ . La LED clignote à nouveau en rouge, et vous pouvez maintenant effectuer d'autres programmations ou quitter le mode de programmation en appuyant sur la touche  $\overline{\star}$ .
	- Pour les lecteurs ayant un débit binaire de 32 ou 40 bits, le bit de parité doit être désactivé.

# **11.23 Régler le format des données de sortie Wiegand**

Ce réglage doit être effectué si vous souhaitez utiliser le système d'accès comme lecteur sur un contrôleur Wiegand (voir chapitre 9.4.1).

Il est possible de régler le débit binaire et d'activer/désactiver le bit de parité. Consultez le mode d'emploi du contrôleur Wiegand pour savoir quel format de données il utilise. Réglez ensuite le même débit binaire sur le système d'accès et activez ou désactivez le bit de parité en conséquence.

- Démarrez le mode de programmation comme décrit au chapitre 11.3 de sorte que la LED clignote en rouge. Entrez le code de programmation [8] pour démarrer le mode de réglage. La LED s'allume alors en jaune.
- Saisissez maintenant :

```
\boxed{2} \boxed{6} ..... \boxed{4} \boxed{4} = Débit binaire : 26 à 44 bits (réglage d'usine : 26 bits)
```
ou

 $\overline{4}$  = Format de sortie du code PIN : 4 bits (réglage d'usine)

ou

 $\overline{B}$  = Format de sortie du code PIN : 8 bits

ou

 $\boxed{1}$   $\boxed{0}$  = Format de sortie du code PIN : 10 bits

ou

 $\overline{0}$  = Bit de parité désactivé

ou

 $\rightarrow$ 

- $\boxed{1}$  = Bit de parité activé (réglage d'usine)
- Quittez le mode de réglage en appuyant sur la touche  $\mathbb{F}$ ). La LED clignote à nouveau en rouge, et vous pouvez maintenant effectuer d'autres programmations ou quitter le mode de programmation en appuyant sur la touche  $\overline{\star}$ .

Pour les contrôleurs Wiegang ayant un débit binaire de 32 ou 40 bits, le bit de parité doit être désactivé.

# **12 Utilisation**

# **12.1 Première mise en service**

Après le raccordement et le montage du système d'accès, mettez-la sous tension. Après la mise sous tension, le système d'accès émet un signal sonore et la LED s'allume en permanence en rouge (veille).

Le système d'accès est maintenant prêt à fonctionner et peut être programmé.

#### **Nous vous recommandons de procéder comme suit :**

- Créez un tableau dans lequel vous enregistrerez tous les paramètres ainsi que les noms d'utilisateur, les codes PIN et les numéros de transpondeur qui doivent avoir accès au système d'accès.
- Si vous souhaitez créer un transpondeur maître (qui permet d'accéder rapidement et facilement au mode d'apprentissage et de suppression), vous devez d'abord réinitialiser le système d'accès aux réglages d'usine. La procédure est décrite au chapitre 11.2.
- Réfléchissez à un code maître (6 chiffres) et programmez-le (voir chapitre 11.4). Dans les réglages d'usine (ou après la réinitialisation du système d'accès), le code maître est « 123456 ».
- Au besoin, configurez une empreinte digitale maître, voir chapitre 11.5 (celle-ci permet de recourir rapidement et facilement au mode de configuration et de suppression).
- Sélectionnez le mode d'accès souhaité, voir chapitre 11.7.
- Programmez le temps d'activation du contact de commutation (voir chapitre 11.16), qui est utilisé pour commuter une serrure de porte, par exemple (réglage d'usine : 5 secondes).
- Activez (si vous le souhaitez) la protection contre les saisies erronées, voir chapitres 11.17 et 11.18.
- Selon le mode d'accès, vous pouvez maintenant commencer à enregistrer des codes PIN utilisateur (chapitre 11.8), à configurer des transpondeurs utilisateur (chapitre 11.11) et/ou à configurer les empreintes digitales utilisateur (chapitre 11.13).
- Vérifiez si le contact de commutation (et, par exemple, une serrure de porte commandée par ce contact) avec les codes PIN utilisateur enregistrés, active les transpondeurs utilisateur ou les empreintes digitales de l'utilisateur.

# **12.2 Accès au moyen d'un code PIN/transpondeur/empreinte digitale utilisateur valide**

Une fois que le système d'accès a reconnu un code PIN utilisateur, un transpondeur utilisateur ou une empreinte digitale utilisateur valide, le contact de commutation (et par exemple une serrure de porte commandée par ce contact) est activé pour la durée définie, la LED s'allume en vert. Une fois la durée écoulée, la LED s'allume de nouveau en rouge (veille).

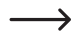

Si un fonctionnement en mode commutation (voir chapitre 11.16) a été programmé, chaque tentative d'accès valide commute durablement le contact inverseur dans l'autre position.

# **12.3 Accès par le bouton de la gâche électrique**

Une brève pression sur la touche de la gâche électrique active le contact de commutation et la gâche électrique commandée par celui-ci pendant le temps réglé, la LED s'allume en vert.

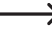

Si un fonctionnement en mode commutation (voir chapitre 11.16) a été programmé, chaque actionnement du bouton de la gâche électrique fait passer le contact de commutation en permanence dans l'autre position respective.

# **12.4 Empêcher la lecture du code PIN**

Comme particularité, vous pouvez saisir des chiffres supplémentaires avant ou après le code PIN réel lors de la saisie du code PIN. Il est possible de saisir un maximum de 10 chiffres - dans ces 10 chiffres, vous pouvez « masquer » le code PIN en question.

#### **Remarque :**

**Remarque :**

Ceci n'est possible que si vous utilisez des codes PIN à 6 chiffres.

Exemple : Code PIN utilisateur = [1] [2] [1] [2] [1] [2]

#### Saisissez : 9 9 9 1 2 1 2 1 2 1 2 9 #

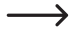

 $\rightarrow$ 

Le nombre de chiffres que vous saisissez avant et/ou après le code PIN est sans importance. Il peut v avoir au maximum 10 chiffres, dans lesquels le code PIN correct doit être inclus.

# **12.5 Arrêter l'alarme/le verrouillage en cas de saisie erronée**

Si la fonction [2] a été sélectionnée au chapitre 11.17 (verrouillage avec alarme pour une durée de 1 à 3 minutes ; pour le réglage de la durée de l'alarme, voir chapitre 11.18), le système d'accès émet un signal d'alarme et la LED rouge clignote pendant la durée réglée.

L'alarme peut être interrompue par une tentative d'accès valide (code PIN utilisateur, transpondeur utilisateur ou empreinte digitale utilisateur valide) ou par le transpondeur maître ou l'empreinte digitale maître.

#### $\rightarrow$

Si le verrouillage d'accès a été programmé pour une durée de 10 minutes (fonction <sup>[7]</sup> décrite au chapitre 11.17), il ne peut être désactivé au préalable que si le système d'accès est brièvement coupé de l'alimentation en tension/courant.

# **13 Dépannage**

Après une panne de courant, le système d'accès est à nouveau prêt à l'emploi avec les programmations existantes. Cependant, en cas de panne de courant, le système d'accès ne fonctionne pas.

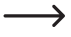

En fonction du type d'utilisation et pour des raisons de sécurité, nous vous recommandons de raccorder le système d'accès à une alimentation sans interruption (comme pour un système d'alarme).

#### **La gâche électrique ne s'active pas**

- Le contact de commutation est sans potentiel. Cela signifie que vous devez effectuer le câblage externe en conséquence, car le système d'accès de l'ouvre-porte ne fournit pas de tension/courant.
- Si un marquage de la polarité (positif/+ et négatif/-) est inscrit sur la gâche électrique, veillez à assurer une connexion appropriée au système d'accès et à l'alimentation en tension/courant.
- Vérifiez la polarité de la diode de protection connectée à la gâche électrique.
- Le transpondeur ou l'empreinte digitale utilisé(e) n'est pas programmé(e), le code PIN saisi est inconnu.
- Le contact de commutation ne peut pas être activé à l'aide du transpondeur maître ou de l'empreinte digitale maître.
- Utilisez la commutation appropriée pour le contact NO/NC en fonction de la gâche électrique utilisée (gâche électrique Fail-Safe ou Fail-Secure).

#### **L'enregistrement d'un nouveau code PIN d'utilisateur ne fonctionne pas**

- La combinaison de chiffres 8888 ne peut pas être utilisée, car elle est utilisée pour prérégler la mémoire interne dans le type d'accès code PIN + transpondeur.
- Le code PIN utilisateur est déjà utilisé. Vous ne pouvez pas enregistrer le même code PIN deux fois.

#### **Le transpondeur n'est pas reconnu**

- Tenez toujours un seul transpondeur devant le capteur RFID.
- La distance entre le transpondeur et le système d'accès ne doit pas dépasser 2 cm.
- Les transpondeurs de type EM disposant d'une fréquence de 125 kHz peuvent être utilisés.
- Les objets métalliques peuvent entraver le fonctionnement d'un transpondeur (par exemple, si le transpondeur se trouve dans un sac à main contenant des pièces).

#### **La configuration d'un nouveau transpondeur utilisateur n'est pas possible**

- Tenez toujours un seul transpondeur devant le capteur RFID.
- La distance entre le transpondeur et le système d'accès ne doit pas dépasser 2 cm.
- Les transpondeurs de type EM disposant d'une fréquence de 125 kHz peuvent être utilisés.
- La mémoire est déjà occupée. Utilisez une autre mémoire ou supprimez-la avant qu'un autre transpondeur puisse être configuré dans la même mémoire.
- Si un lecteur de carte à puce MIFARE® externe est connecté au raccordement Wiegand, la configuration de nouveaux transpondeurs ne peut se faire que par cette connexion.
- Si un lecteur de cartes pour transpondeurs 125 kHz est connecté au raccordement Wiegand, le processus de configuration doit être possible via le système d'accès, ainsi que via le lecteur de cartes externe. Utilisez le lecteur de cartes externe comme test.

#### **La configuration des empreintes digitales utilisateur ne fonctionne pas ou ne fonctionne pas correctement**

- Essayez d'utiliser un autre doigt, le cas échéant. Le capteur d'empreintes digitales doit détecter suffisamment de crêtes papillaires (relevés) pour que l'empreinte digitale soit valide.
- Placez le doigt au centre et sur toute la surface. La surface de la peau détectée doit avoir une taille minimale pour être valide. L'orientation du doigt est cependant sans importance. Il est donc possible à tout moment de configurer le doigt « verticalement » et de le poser à 90° par la suite pour obtenir l'accès.
- N'utilisez pas de gants.
- Nettoyez le capteur d'empreintes digitales avec un chiffon propre, doux et sec.

#### **Le contact de commutation est actif en permanence (et ne reviens pas en arrière)**

■ La durée d'activation du contact de commutation étant de « 0 », on parle du fonctionnement en mode commutation (voir chapitre 11.16). À chaque tentative d'accès valide, le contact de commutation change la position du commutateur.

#### Le contact de commutation ne peut pas être activé malgré la configuration correcte du code PIN, du trans**pondeur ou de l'empreinte digitale utilisateur**

■ Vérifiez le réglage du mode d'accès, voir chapitre 11.7.

#### **Après la réinitialisation aux paramètres d'usine, les codes PIN utilisateur, les transpondeurs utilisateur, les empreintes digitales utilisateur et l'empreinte digitale maître ne sont pas effacés**

 Ce phénomène est normal. Si toutes les mémoires doivent être effacées, procédez comme décrit au chapitre 11.15.

#### **Le code PIN visiteur ou le transpondeur visiteur ne fonctionne pas**

- Un code PIN visiteur ou un transpondeur visiteur ne peut être utilisé que pour un certain nombre de tentatives d'accès (programmable de 1 à 10, voir chapitre 11.19). Ensuite, le code PIN visiteur ou le transpondeur visiteur devient automatiquement invalide et est en outre retiré de la mémoire du système d'accès.
- Pour que le même transpondeur soit à nouveau valide et que vous puissiez le donner au visiteur suivant, vous devez le configurer à nouveau avec un certain nombre de tentatives d'accès dans le système d'accès, voir chapitre 11.19.1).

#### **Le raccordement Wiegand ne fonctionne pas**

- Veillez à ne pas intervertir les deux lignes de données D0 et D1 ; D0 doit toujours être connectée à D0 et D1 à D1.
- Réglez le bon mode de fonctionnement, voir chapitre 11.22.
- **Programmez le raccordement Wiegand, voir chapitres 11.23 et 11.24**
- Dans tous les cas, consultez le mode d'emploi de l'appareil que vous connectez au raccordement Wiegand.

# **14 Déclaration de conformité (DOC)**

Conrad Electronic SE, Klaus-Conrad-Straße 1, D-92240 Hirschau, déclare par la présente que ce produit est conforme à la directive 2014/53/UE.

Le texte intégral de la déclaration de conformité UE est disponible au lien suivant :

#### www.conrad.com/downloads

Sélectionnez une langue en cliquant sur le drapeau correspondant puis saisissez le numéro de commande du produit dans le champ de recherche pour pouvoir télécharger la déclaration de conformité UE sous format PDF.

# **15 Entretien et nettoyage**

Ce produit ne nécessite aucun entretien particulier. Pour un nettoyage occasionnel, utilisez un chiffon sec et sans fibres. S'il existe de la saleté tenace, vous pouvez légèrement humidifier un chiffon avec de l'eau.

N'utilisez en aucun cas des détergents agressifs, de l'alcool à friction ou d'autres solutions chimiques qui peuvent provoquer une décoloration ou des dommages.

# **16 Élimination des déchets**

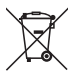

Tous les équipements électriques et électroniques mis sur le marché européen doivent être marqués de ce symbole. Ce symbole indique que cet appareil doit être éliminé séparément des déchets municipaux non triés à la fin de son cycle de vie.

Tout détenteur d'appareils usagés est tenu de les remettre à un service de collecte séparé des déchets municipaux non triés. Les utilisateurs finaux sont tenus de séparer, sans toutefois les détruire, les piles et accumulateurs usagés qui ne sont pas intégrés dans l'appareil usagé, ainsi que les lampes qui peuvent être enlevées de l'appareil usagé sans être détruites, avant de le remettre à un point de collecte.

Les distributeurs d'équipements électriques et électroniques sont légalement tenus de reprendre gratuitement les appareils usagés. Conrad vous offre les possibilités de retour **gratuit** suivantes (plus d'informations sur notre site Internet) :

- à nos filiales Conrad
- dans les centres de collecte créés par Conrad
- dans les points de collecte des organismes de droit public chargés de l'élimination des déchets ou auprès des systèmes de reprise mis en place par les fabricants et les distributeurs au sens de la loi sur les équipements électriques et électroniques (ElektroG)

L'utilisateur final est responsable de l'effacement des données personnelles sur l'équipement usagé à mettre au rebut.

Veuillez noter que dans les pays autres que l'Allemagne, d'autres obligations peuvent s'appliquer pour la remise et le recyclage des appareils usagés.

# **17 Caractéristiques techniques**

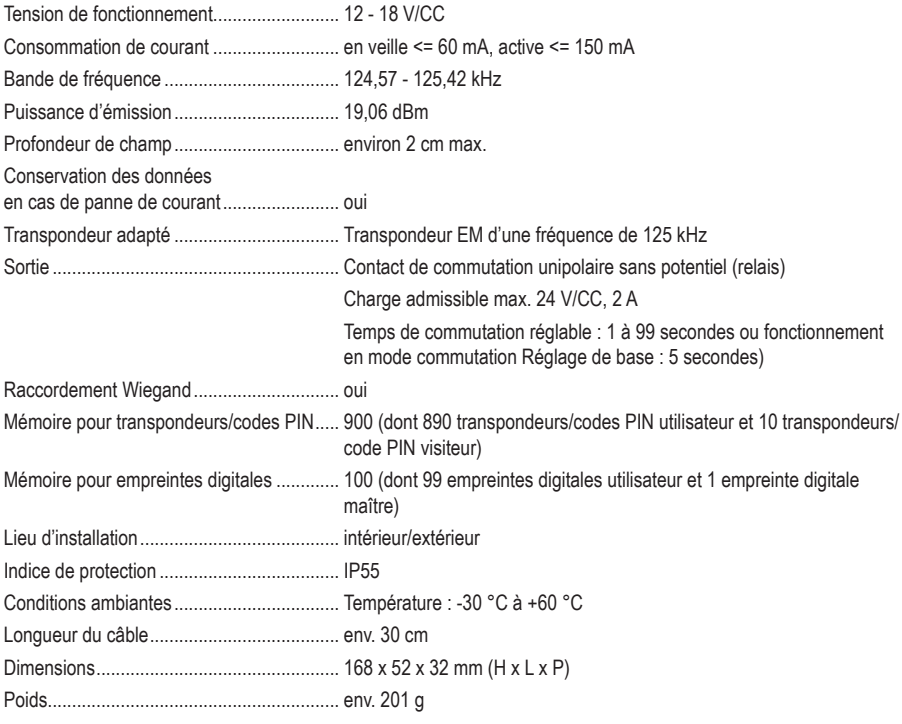

Ceci est une publication de Conrad Electronic SE, Klaus-Conrad-Str. 1, D-92240 Hirschau (www.conrad.com).

Tous droits réservés, y compris de traduction. Toute reproduction, quelle qu'elle soit (p. ex. photocopie, microfilm, saisie dans des installations de traitement de données) nécessite une autorisation écrite de l'éditeur. Il est interdit de le réimprimer, même par extraits. Cette publication correspond au niveau technique du moment de la mise sous presse.

Copyright 2022 by Conrad Electronic SE.